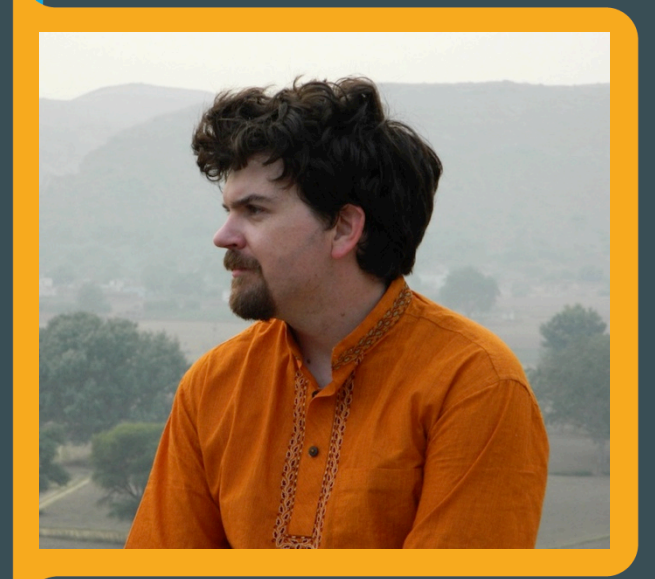

Container Performance Analysis Brendan Gregg Sr. Performance Architect,

**Netflix** 

## **Take Aways**

Identify bottlenecks:

- 1. In the host vs container, using system metrics
- 2. In application code on containers, using CPU flame graphs
- 3. Deeper in the kernel, using tracing tools

Focus of this talk is how containers work in **Linux** (will demo on 4.9) I will include some **Docker** specifics, and start with a **Netflix** summary (**Titus**)

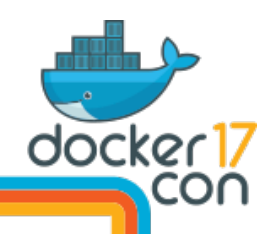

# **Containers at NETFLIX** 1. Titus

Summary slides from the Titus team

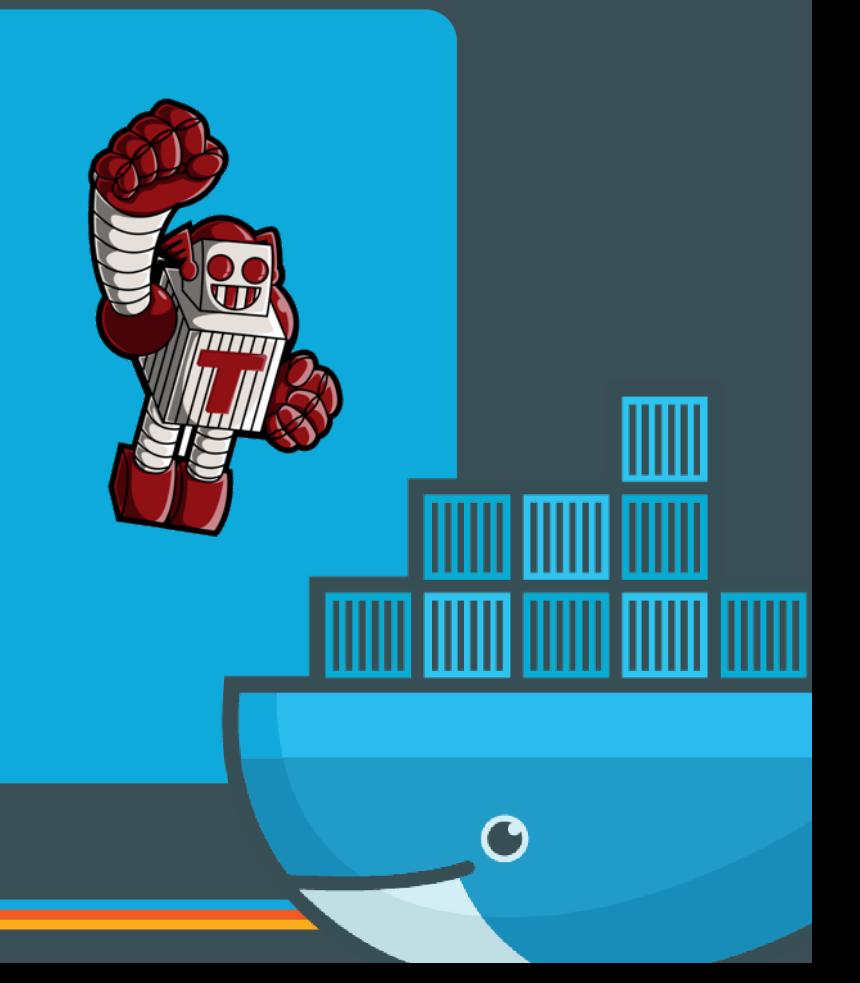

- Cloud runtime platform for container jobs
- **Scheduling** 
	- Service & batch job management
	- Advanced resource management across elastic shared resource pool
- Container Execution
	- Docker and AWS EC2 Integration
		- Adds VPC, security groups, EC2 metadata, IAM roles, S3 logs, …
	- Integration with Netflix infrastructure
- In depth: http://techblog.netflix.com/2017/04/the-evolution-of-container-usage-at.html

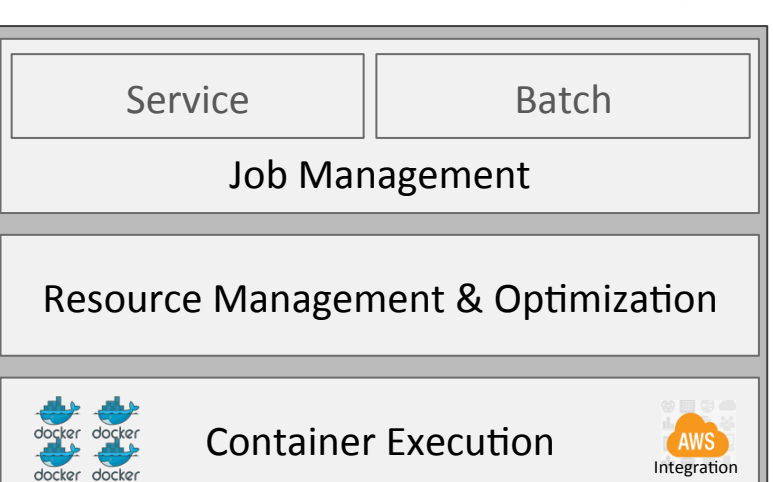

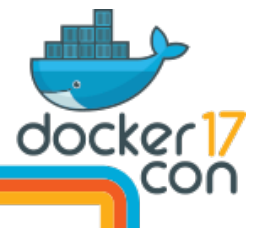

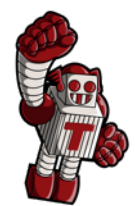

## **Titus**

## **Current Titus Scale**

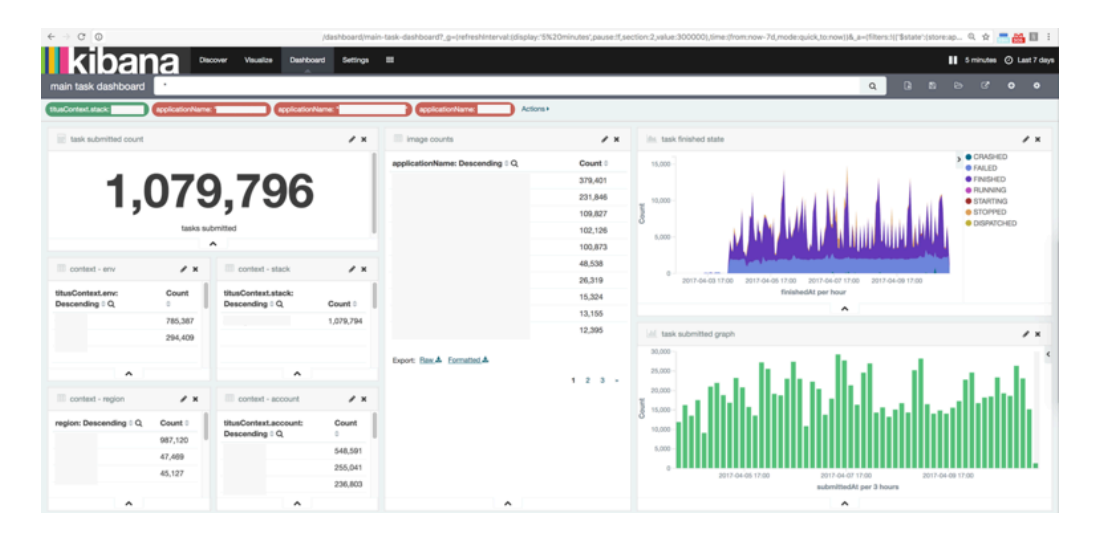

- Deployed across multiple AWS accounts & three regions
- Over 2,500 instances (Mostly M4.4xls & R3.8xls)
- Over a week period launched over 1,000,000 containers

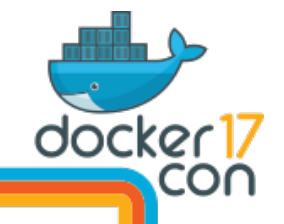

## **Titus Use Cases**

- Service
	- Stream Processing (Flink)
	- UI Services (Node.JS single core)
	- Internal dashboards
- Batch
	- Algorithm training, personalization & recommendations
	- Adhoc reporting
	- Continuous integration builds
- Queued worker model
	- Media encoding

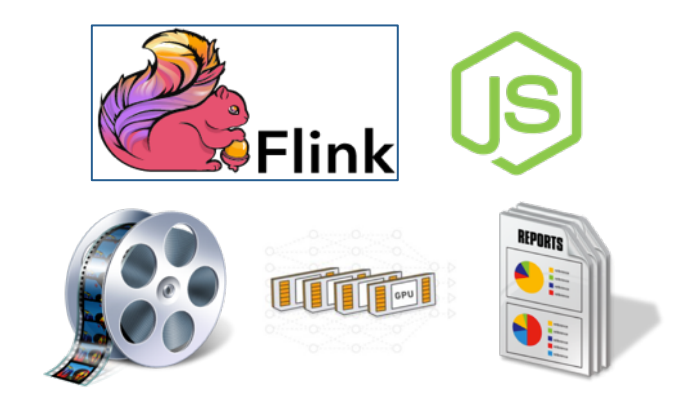

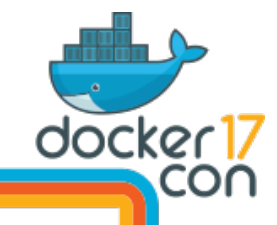

## **Container Performance @Netflix**

- Ability to **scale** and **balance** workloads with EC2 and Titus
	- Can already solve many perf issues
- Performance needs:
	- Application analysis: using CPU flame graphs with containers
	- Host tuning: file system, networking, sysctl's, ...
	- Container analysis and tuning: cgroups, GPUs, …
	- Capacity planning: reduce over provisioning

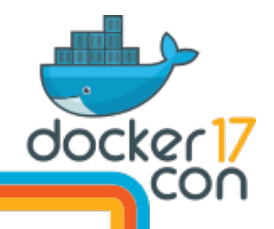

# 2. Container Background

#### **And Strategy**

### **Namespaces**

#### **Restricting visibility**

Namespaces:

- cgroup
- ipc
- mnt
- net
- pid
- user

• uts

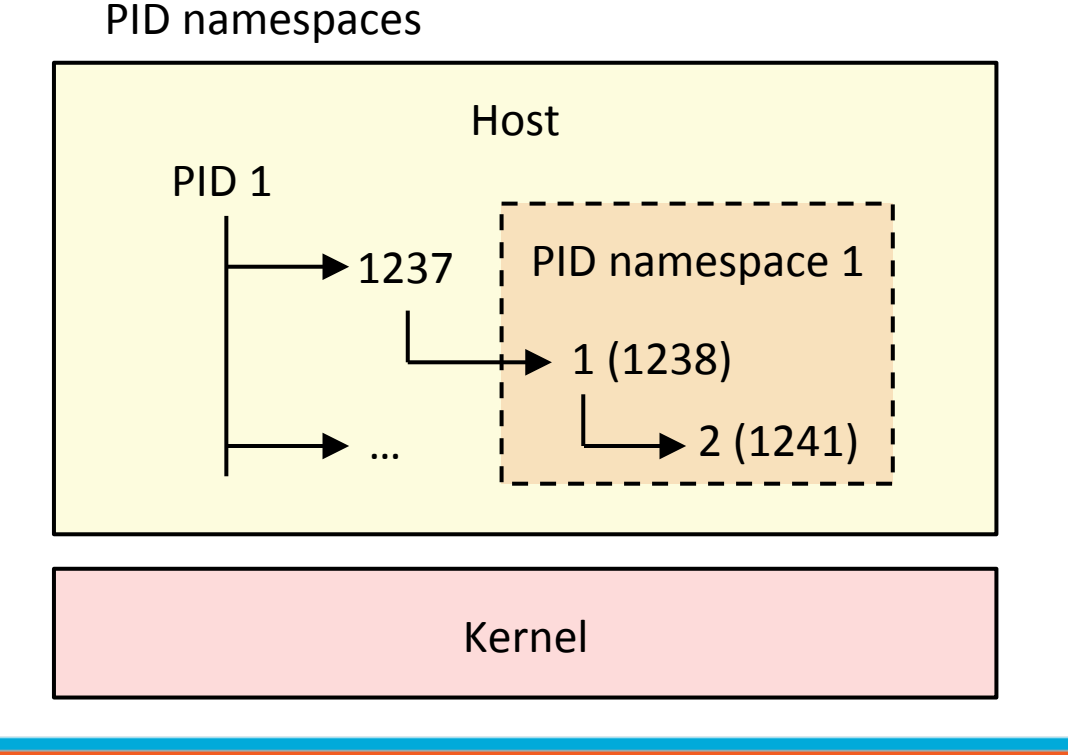

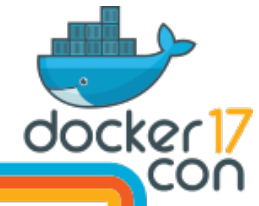

## **Control Groups**

#### **Restricting usage**

cgroups:

- blkio
- **cpu,cpuacct**
- cpuset
- devices
- hugetlb
- **memory**
- net cls,net prio
- pids

• …

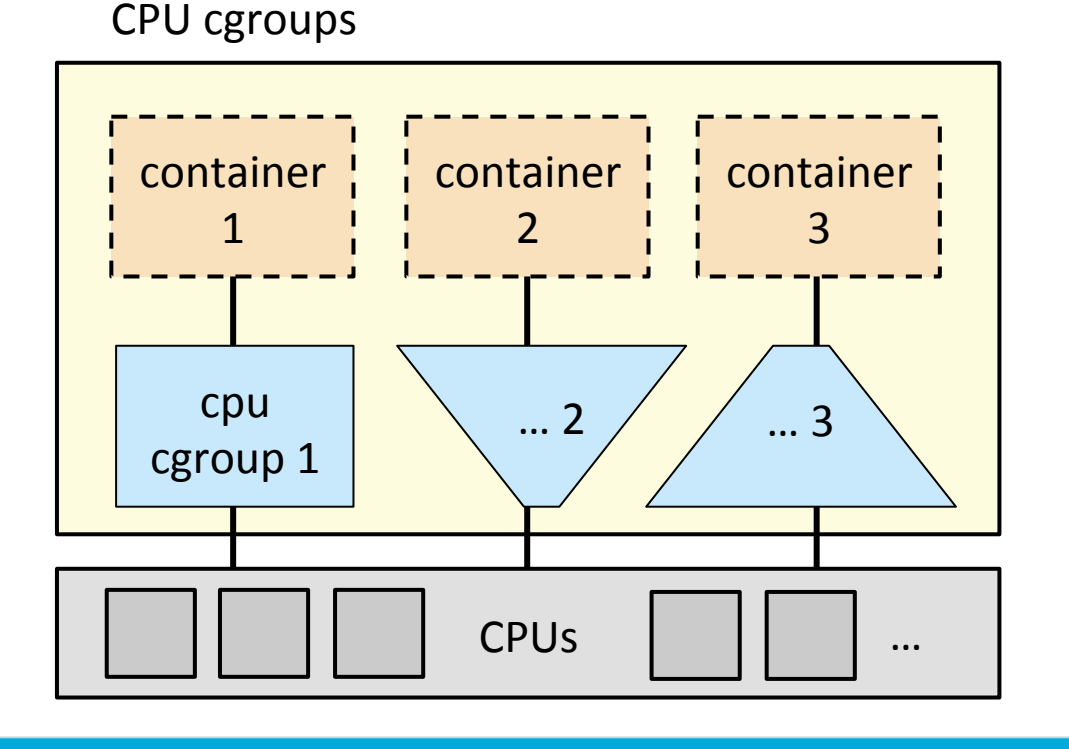

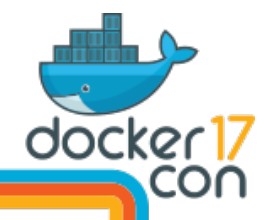

### **Linux Containers**

Container = combination of namespaces & cgroups

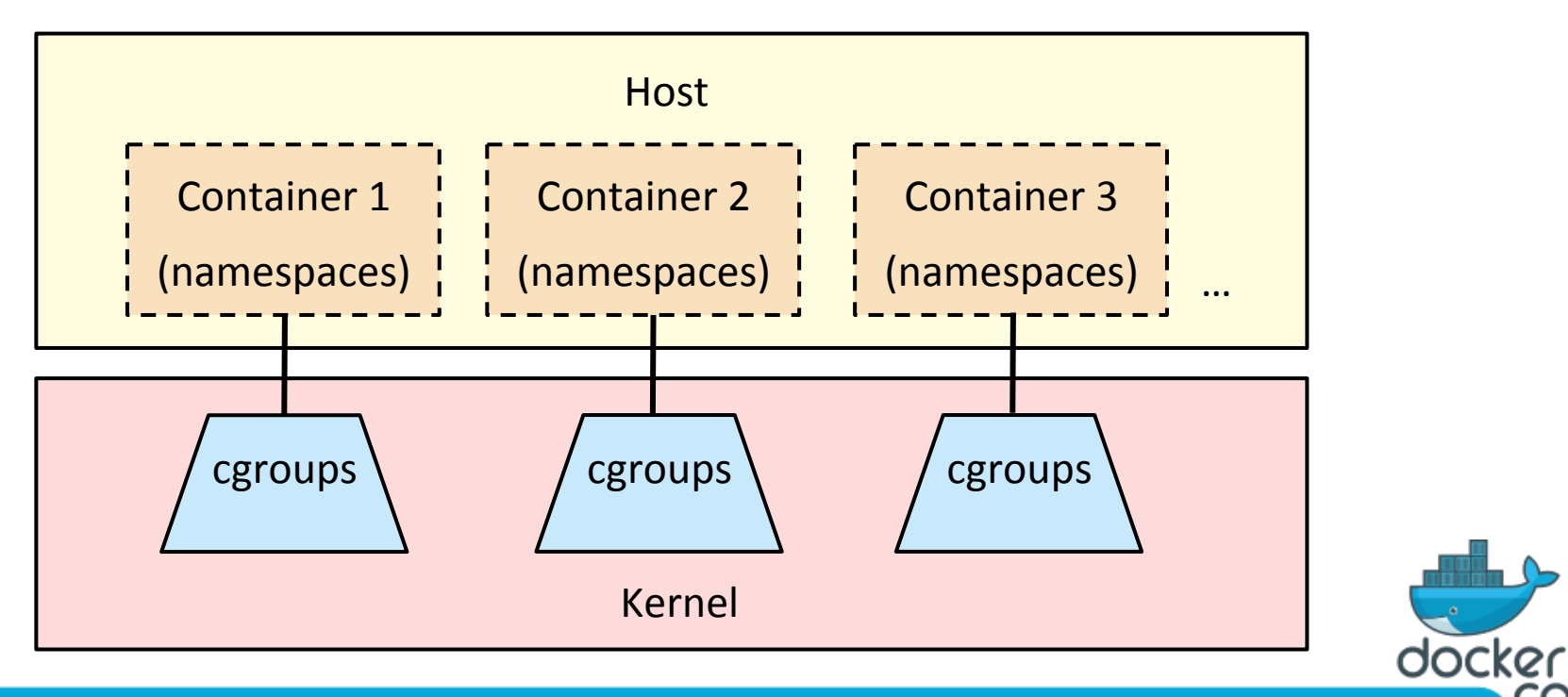

## **cgroup v1**

cpu,cpuacct:

- **cap CPU usage** (hard limit). e.g. 1.5 CPUs.
- **CPU shares**. e.g. 100 shares.
- usage statistics (cpuacct)

memory:

- **limit** and **kmem limit** (maximum bytes)
- **OOM control**: enable/disable
- usage statistics

blkio (block I/O):

- **weights** (like shares)
- **IOPS/tput** caps per storage device
- **statistics**

 Docker: --cpus (1.13) --cpu-shares

--memory --kernel-memory --oom-kill-disable

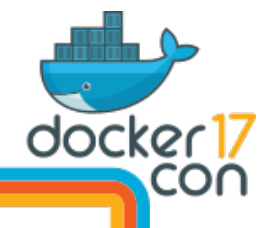

### **CPU Shares**

container's shares total busy shares Container's CPU limit = 100% x

This lets a container use other tenant's idle CPU (aka "bursting"), when available.

container's shares total allocated shares Container's minimum CPU limit = 100% x

Can make analysis tricky. Why did perf regress? Less bursting available?

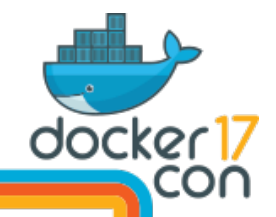

## **cgroup v2**

- Major rewrite has been happening: cgroups v2
	- Supports nested groups, better organization and consistency
	- Some already merged, some not yet (e.g. CPU)
- See docs/talks by maintainer Tejun Heo (Facebook)
- References:
	- https://www.kernel.org/doc/Documentation/cgroup-v2.txt
	- https://lwn.net/Articles/679786/

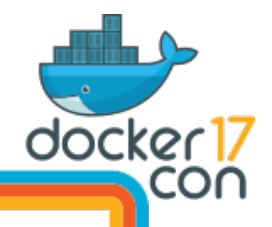

## **Container OS Configuration**

File systems

- Containers may be setup with aufs/overlay on top of another FS
- See "in practice" pages and their performance sections from https://docs.docker.com/engine/userguide/storagedriver/

**Networking** 

- With Docker, can be bridge, host, or overlay networks
- Overlay networks have come with significant performance cost

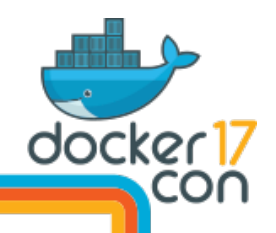

# **Analysis Strategy**

Performance analysis with containers:

- One kernel
- Two perspectives
- **Namespaces**
- **cgroups**

Methodologies:

- USE Method
- Workload characterization
- **Checklists**
- **Event tracing**

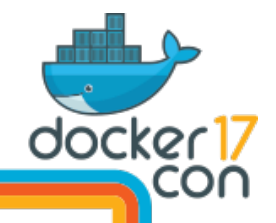

## **USE Method**

For every resource, check:

- 1. Utilization
- 2. Saturation
- 3. Errors

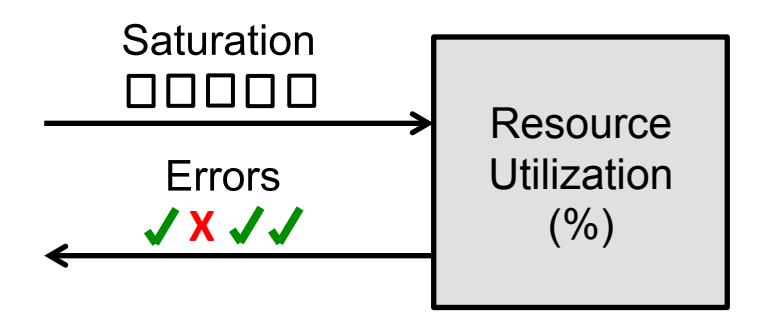

#### For example, CPUs:

- Utilization: time busy
- Saturation: run queue length or latency
- Errors: ECC errors, etc.

Can be applied to hardware resources and software resources (cgroups)

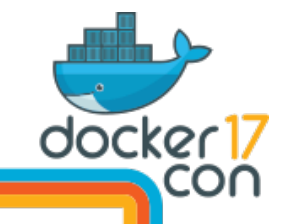

# 3. Host Tools

#### And Container Awareness

… if you have host access

## **Host Analysis Challenges**

- PIDs in host don't match those seen in containers
- Symbol files aren't where tools expect them
- The kernel currently doesn't have a container ID

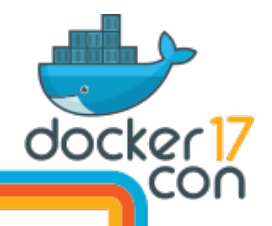

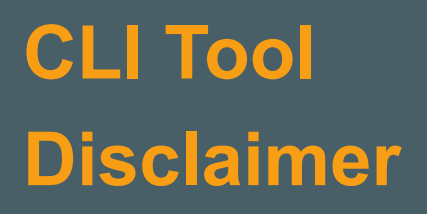

I'll demo CLI tools

It's the lowest common denominator

 $\frac{1}{2}$ 

You may usually use GUIs (like we do). They source the same metrics.

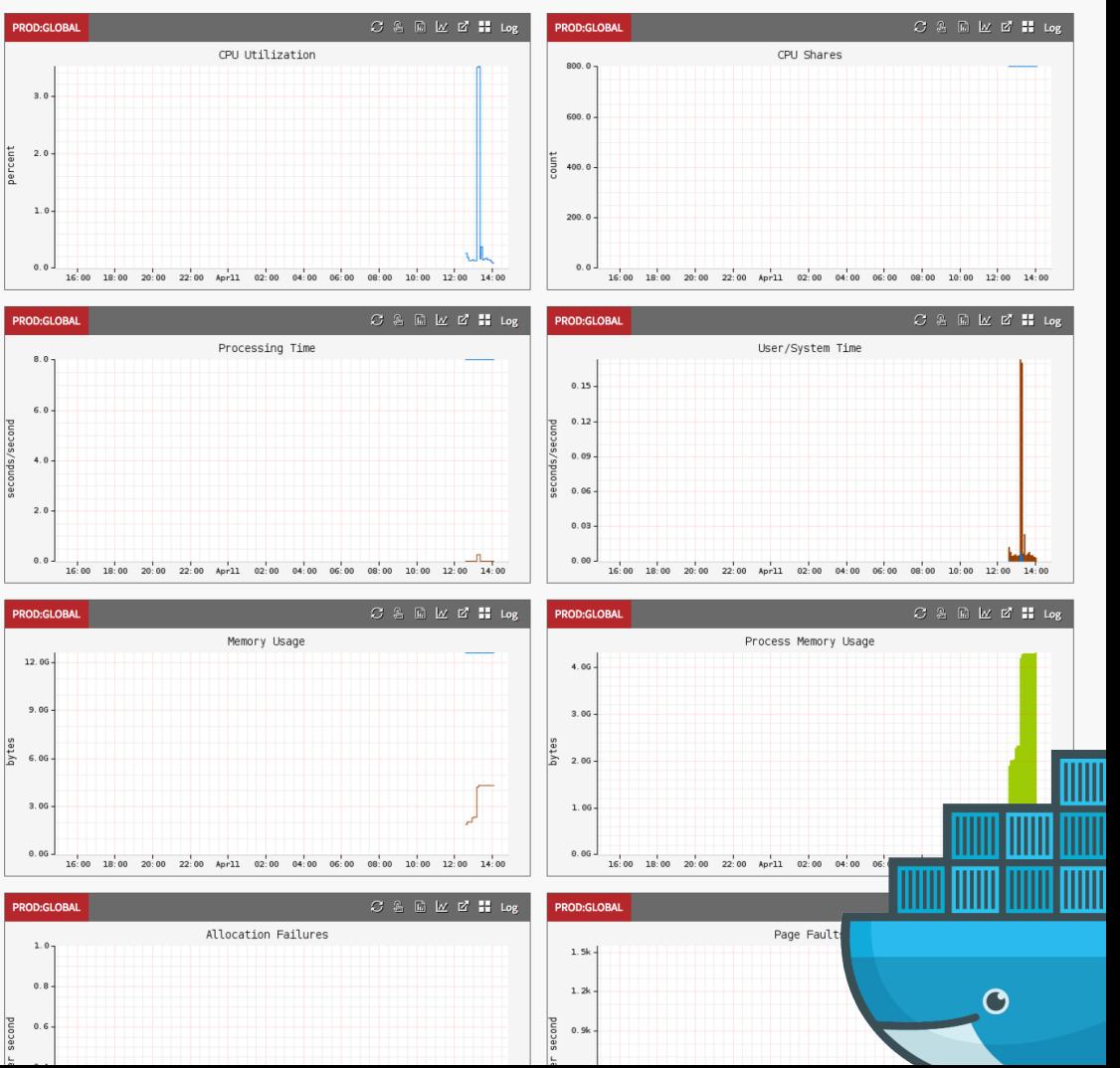

#### **3.1. Host Physical Resources**

A refresher of basics... Not container specific.

This will, however, solve many issues!

Containers are often not the problem.

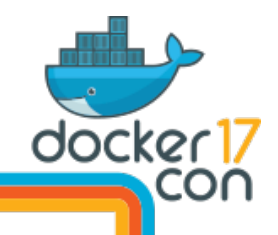

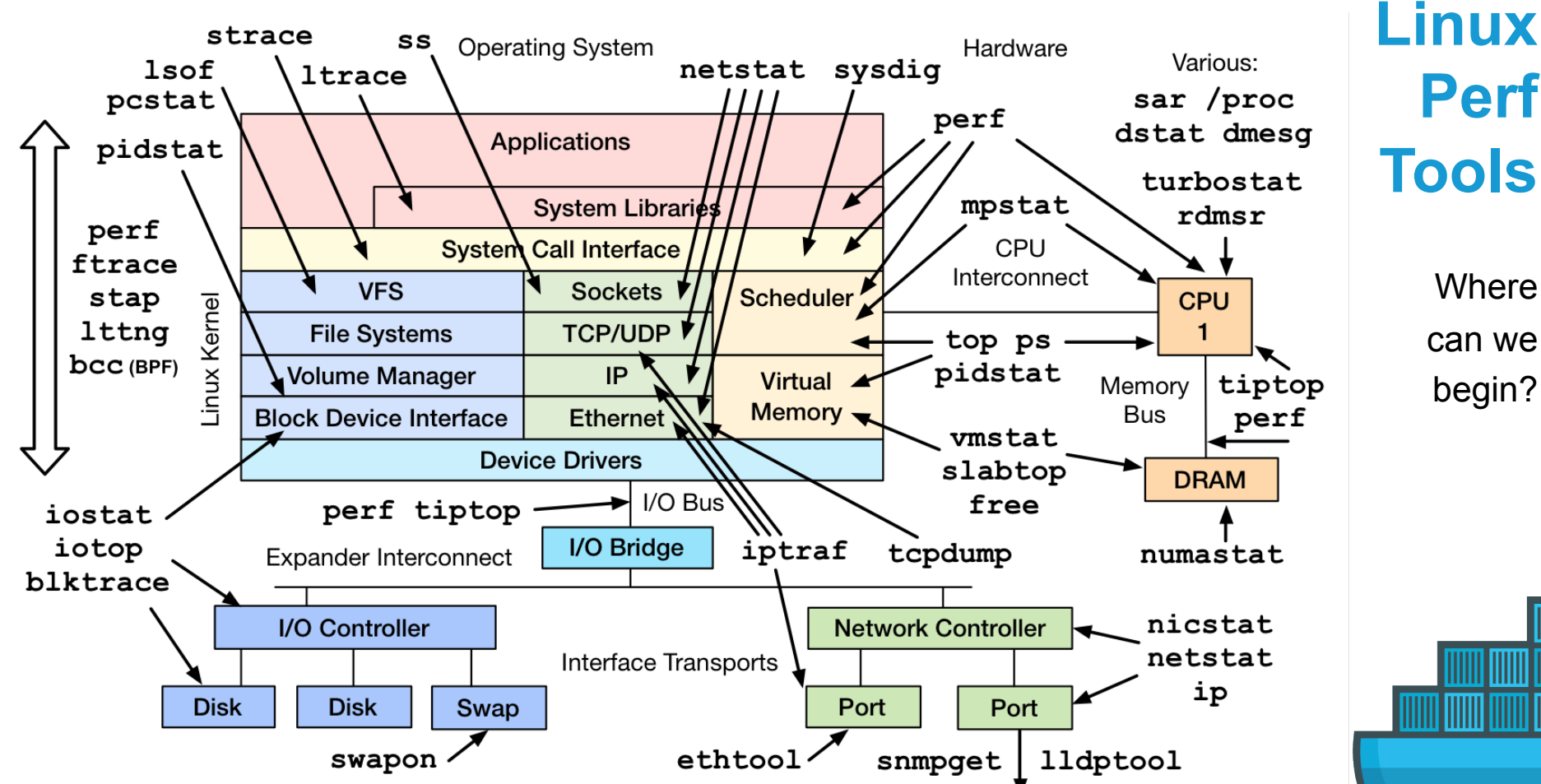

http://www.brendangregg.com/linuxperf.html 2017

can we begin?

 $\overline{O}$ 

**Where** 

## **Host Perf Analysis in 60s**

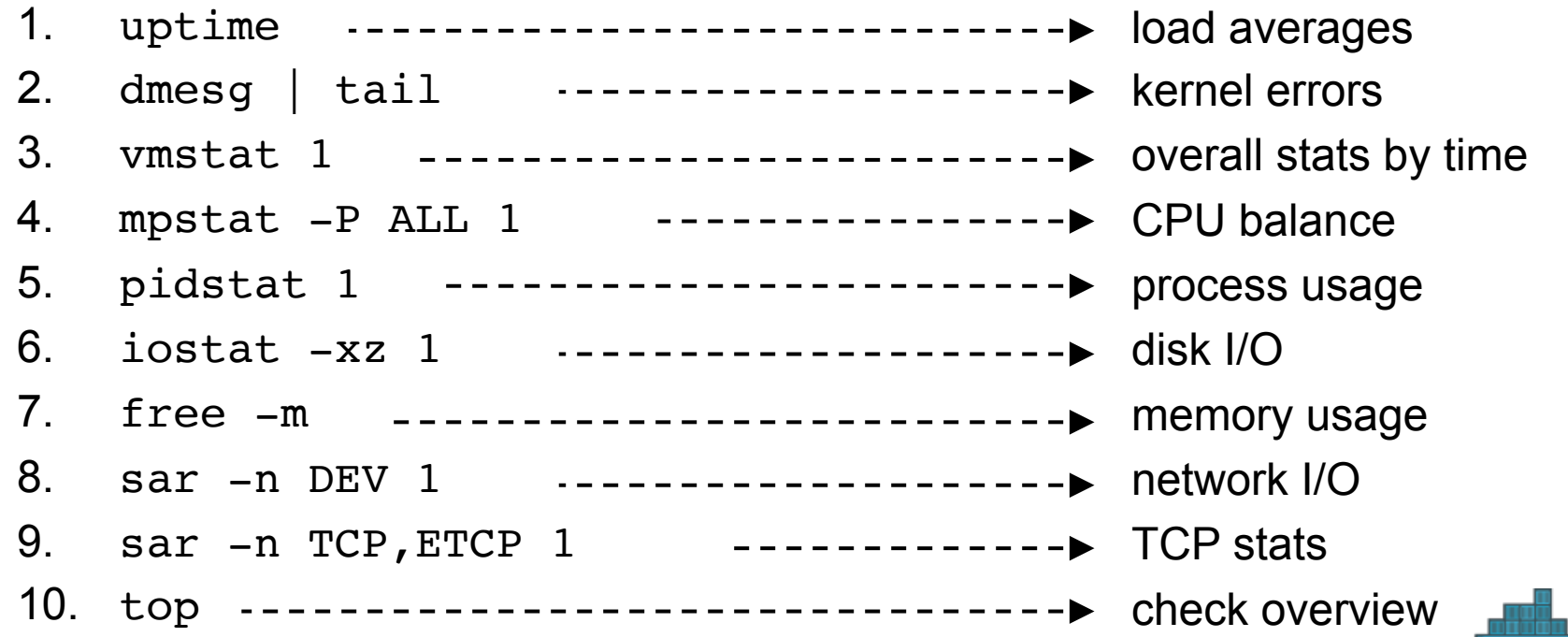

http://techblog.netflix.com/2015/11/linux-performance-analysis-in-60s.html

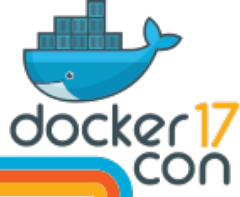

### **USE Method: Host Resources**

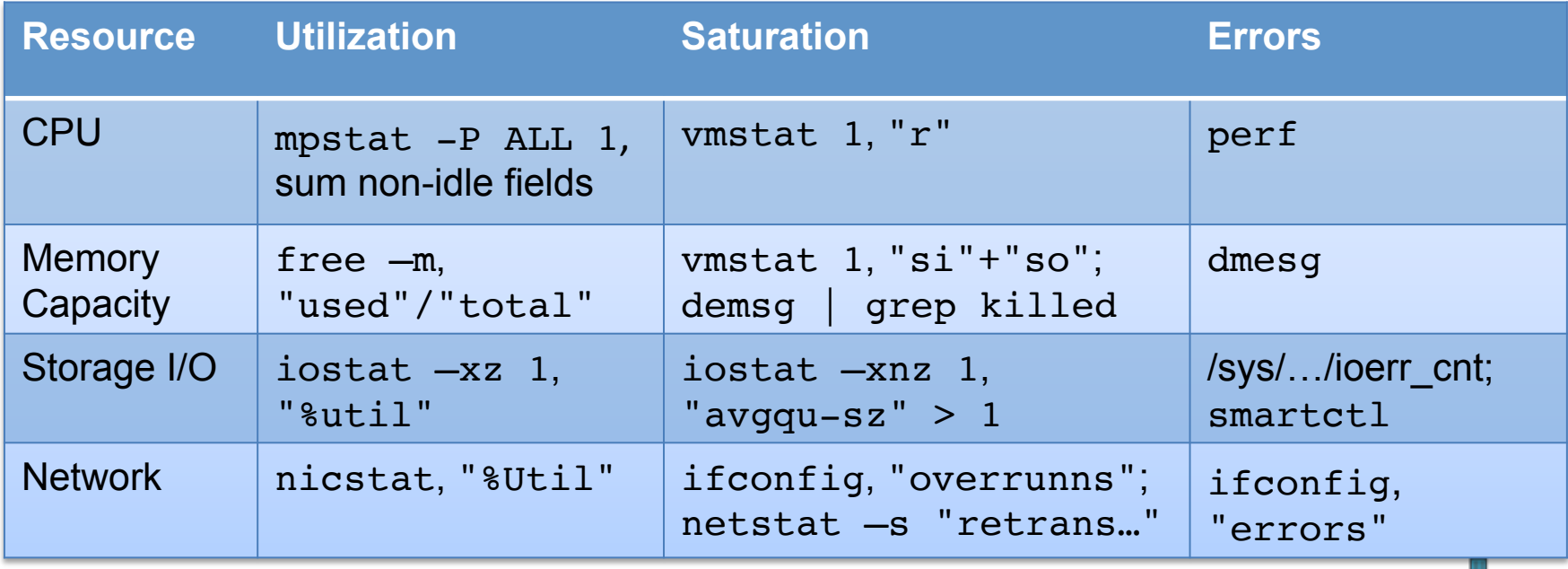

docker 17

These should be in your monitoring GUI. Can do other resources too (busses, ...)

## **Event Tracing: e.g. iosnoop**

Disk I/O events with latency (from perf-tools; also in bcc/BPF as biosnoop)

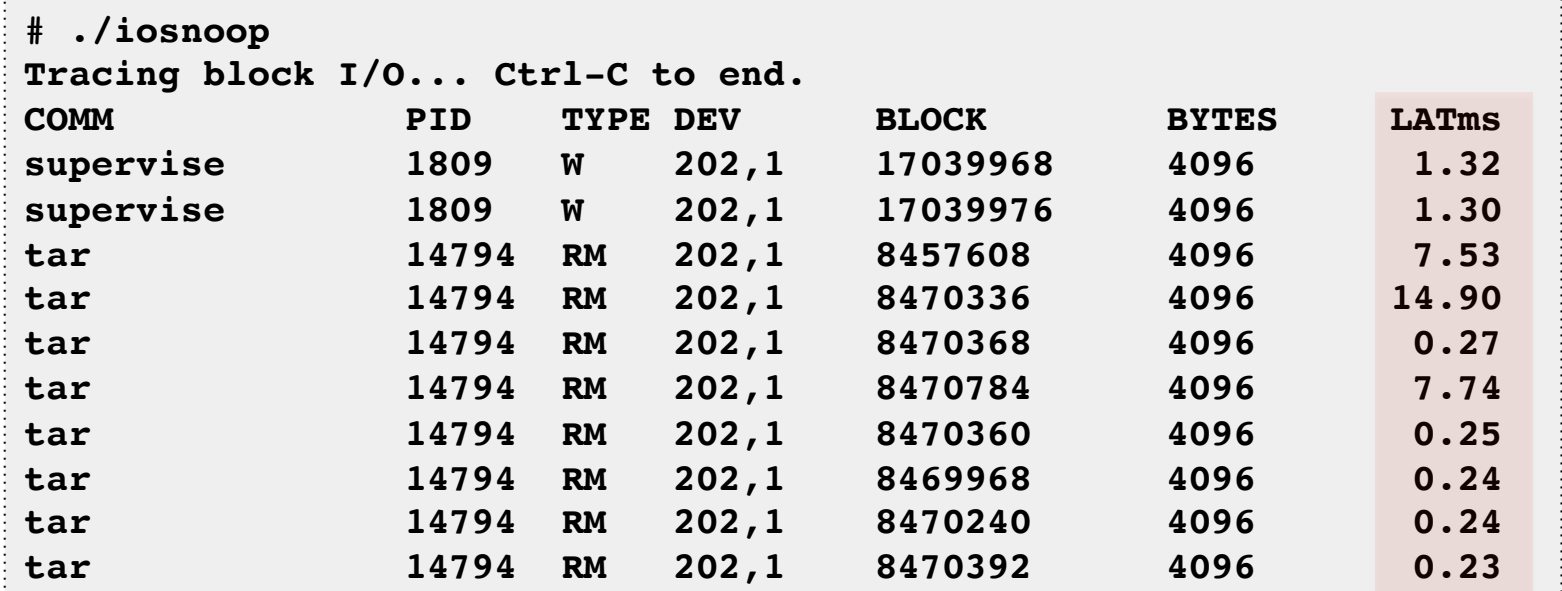

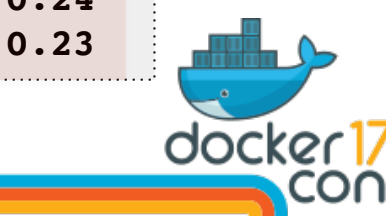

## **Event Tracing: e.g. zfsslower**

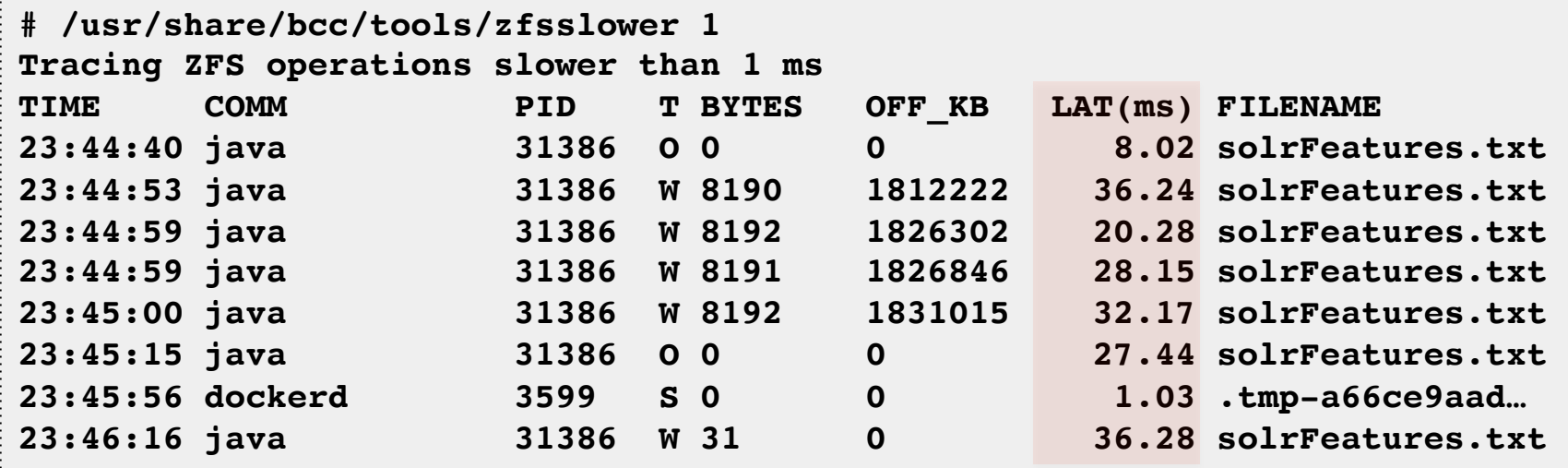

- This is from our production Titus system (Docker).
- File system latency is a better pain indicator than disk latency.
- zfsslower (and btrfs\*, etc) are in bcc/BPF. Can exonerate FS/disks.

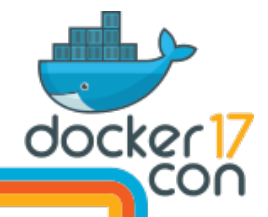

## **Latency Histograms: e.g. btrfsdist**

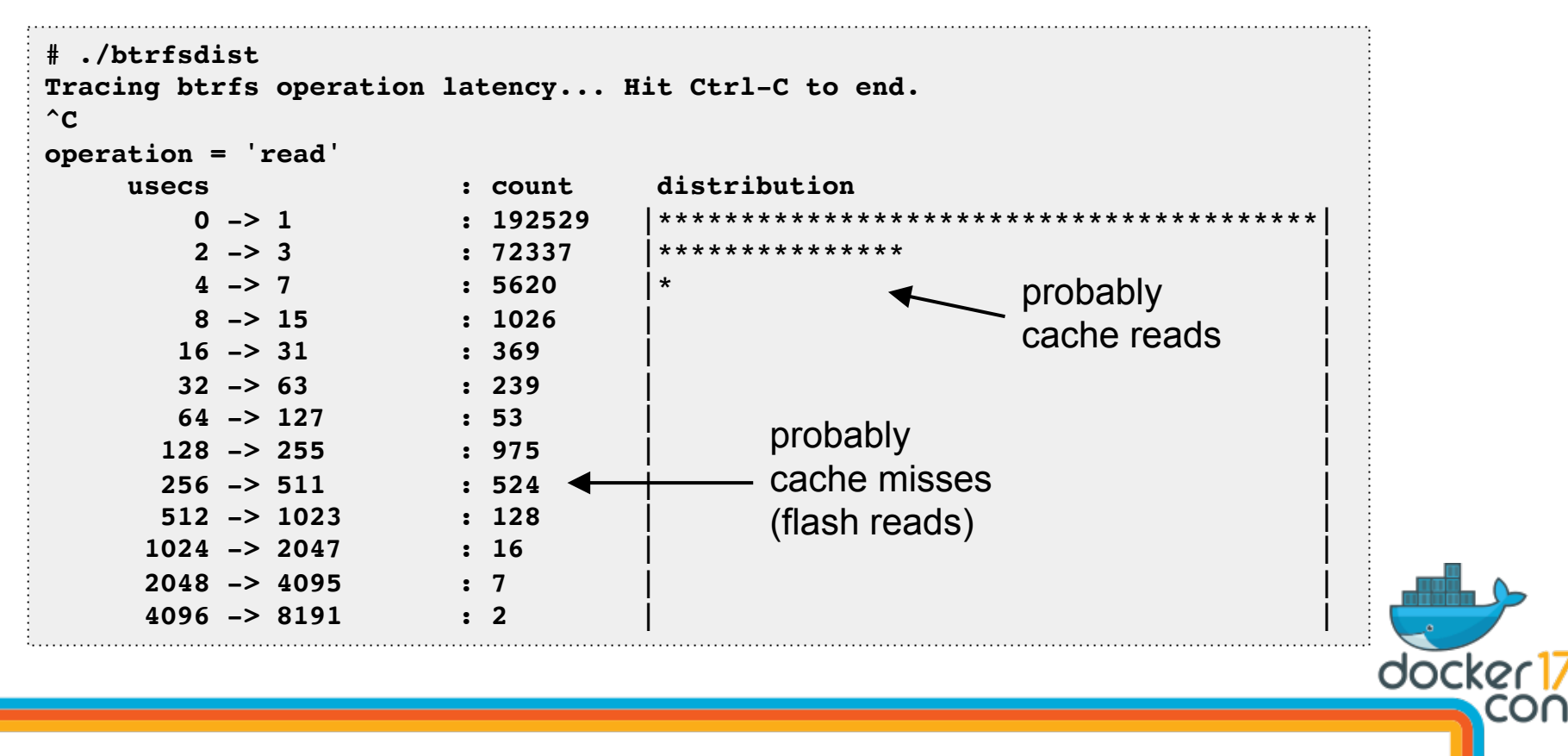

## **Latency Histograms: e.g. btrfsdist**

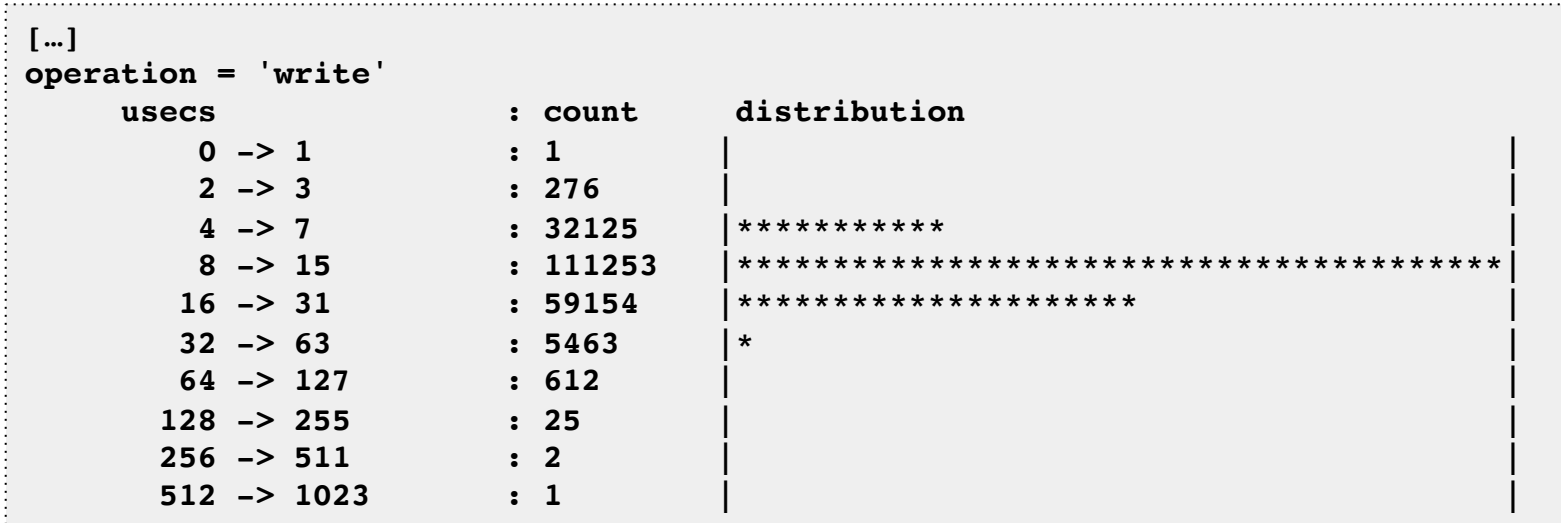

- From a test Titus system (Docker).
- Histograms show modes, outliers. Also in bcc/BPF (with other FSes).
- Latency heat maps: http://queue.acm.org/detail.cfm?id=1809426

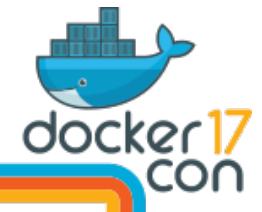

### **3.2. Host Containers & cgroups**

#### Inspecting containers from the host

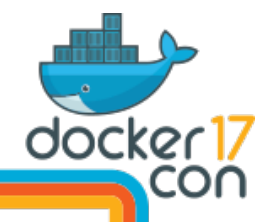

#### **Namespaces**

#### Worth checking namespace config before analysis:

#### **# ./dockerpsns.sh**

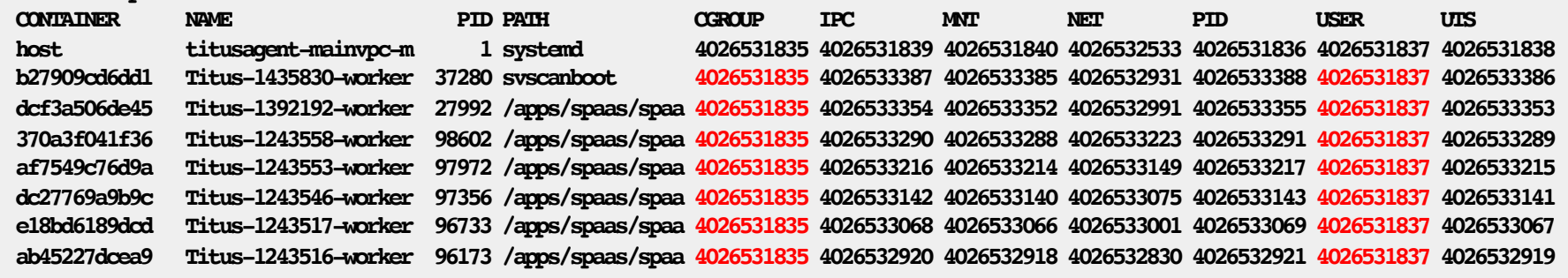

- A POC "docker ps --namespaces" tool. NS shared with root in red.
- https://github.com/docker/docker/issues/32501

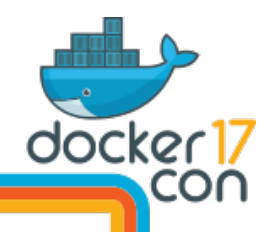

## **systemd-cgtop**

#### A "top" for cgroups:

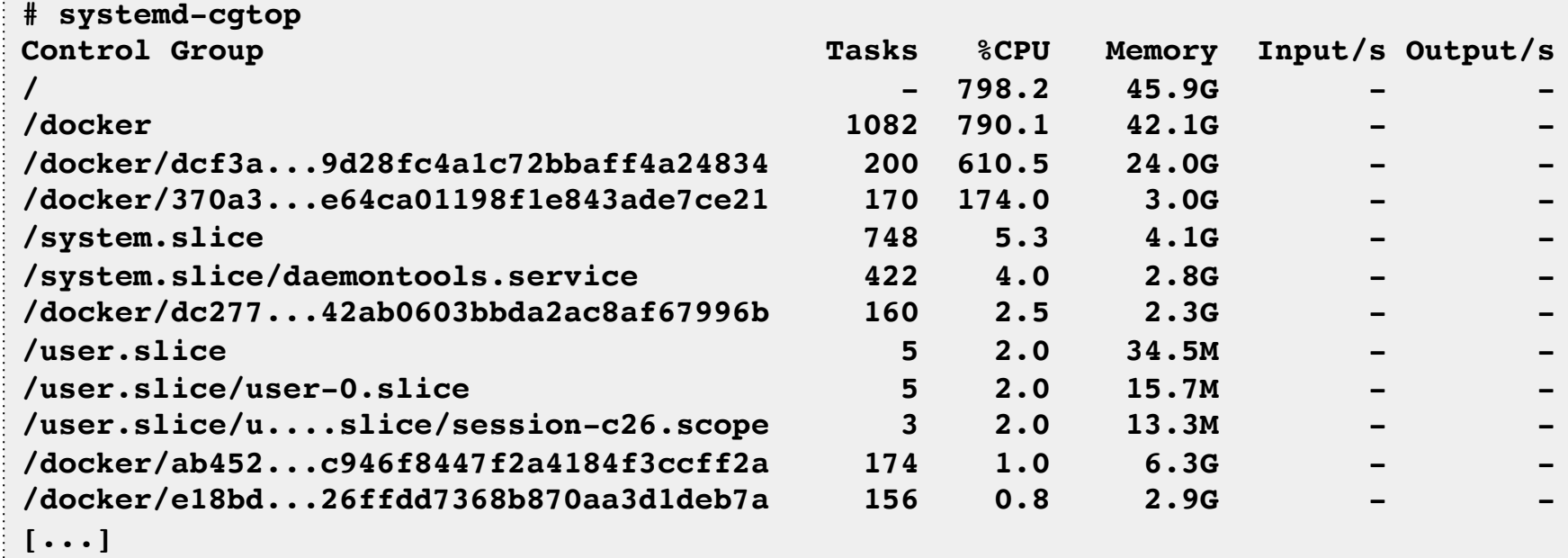

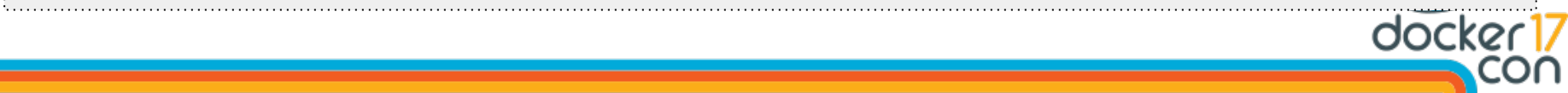

### **docker stats**

A "top" for containers. Resource utilization. Workload characterization.

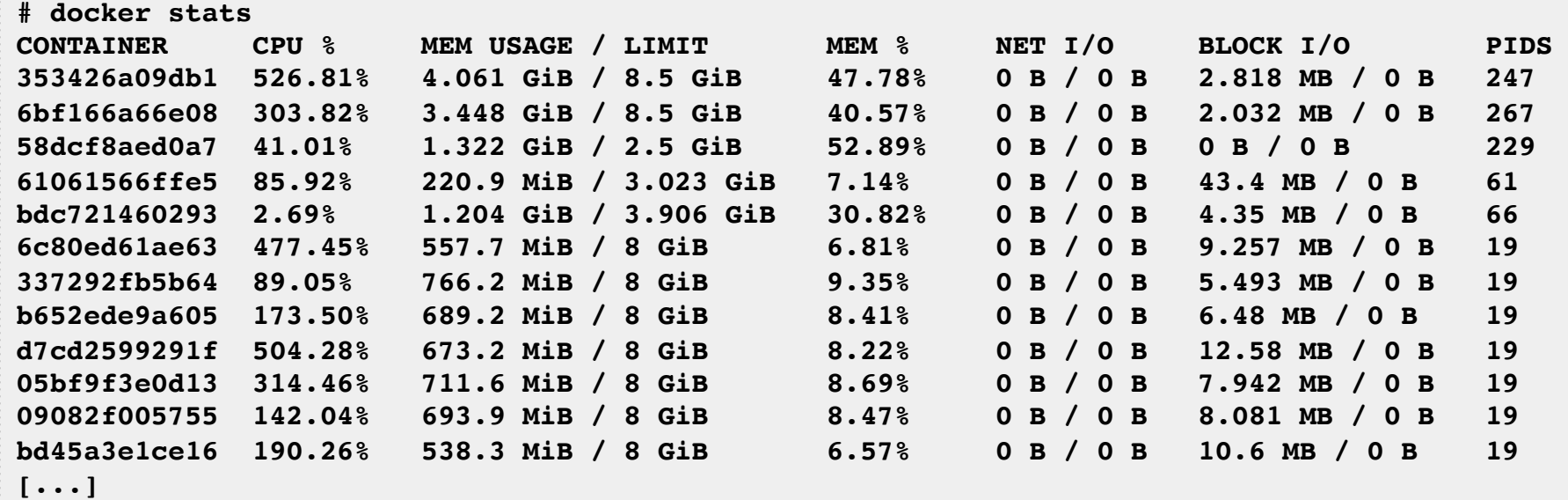

docker

Loris Degioanni demoed a similar sysdigcloud view yesterday (needs the sysdig kernel agent)

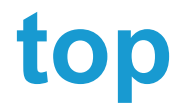

In the host, top shows all processes. Currently doesn't show a container ID.

**# top - 22:46:53 up 36 days, 59 min, 1 user, load average: 5.77, 5.61, 5.63 Tasks: 1067 total, 1 running, 1046 sleeping, 0 stopped, 20 zombie %Cpu(s): 34.8 us, 1.8 sy, 0.0 ni, 61.3 id, 0.0 wa, 0.0 hi, 1.9 si, 0.1 st KiB Mem : 65958552 total, 12418448 free, 49247988 used, 4292116 buff/cache KiB Swap: 0 total, 0 free, 0 used. 13101316 avail Mem**

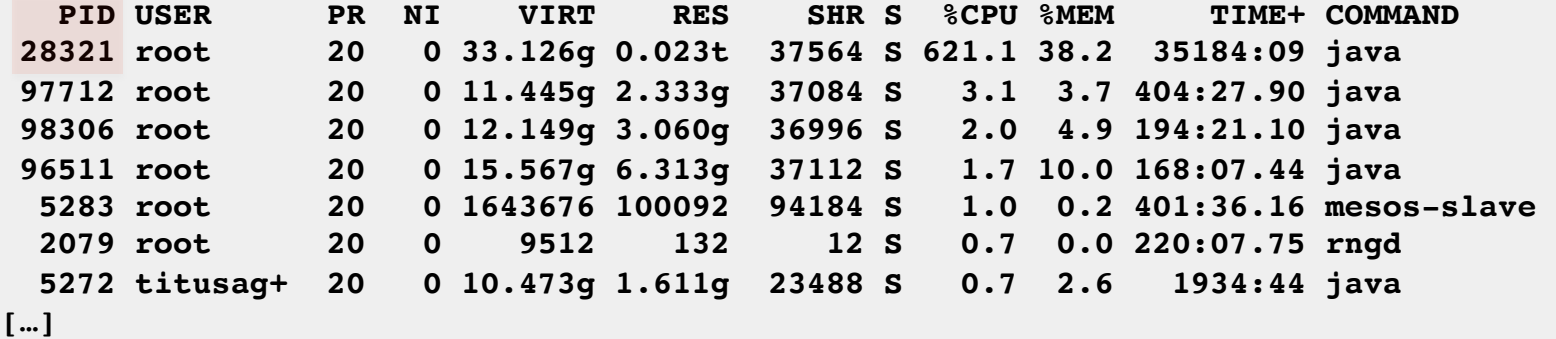

… remember, there is no container ID in the kernel yet.

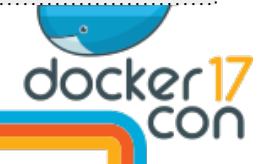

### **htop**

htop can add a CGROUP field, but, can truncate important info:

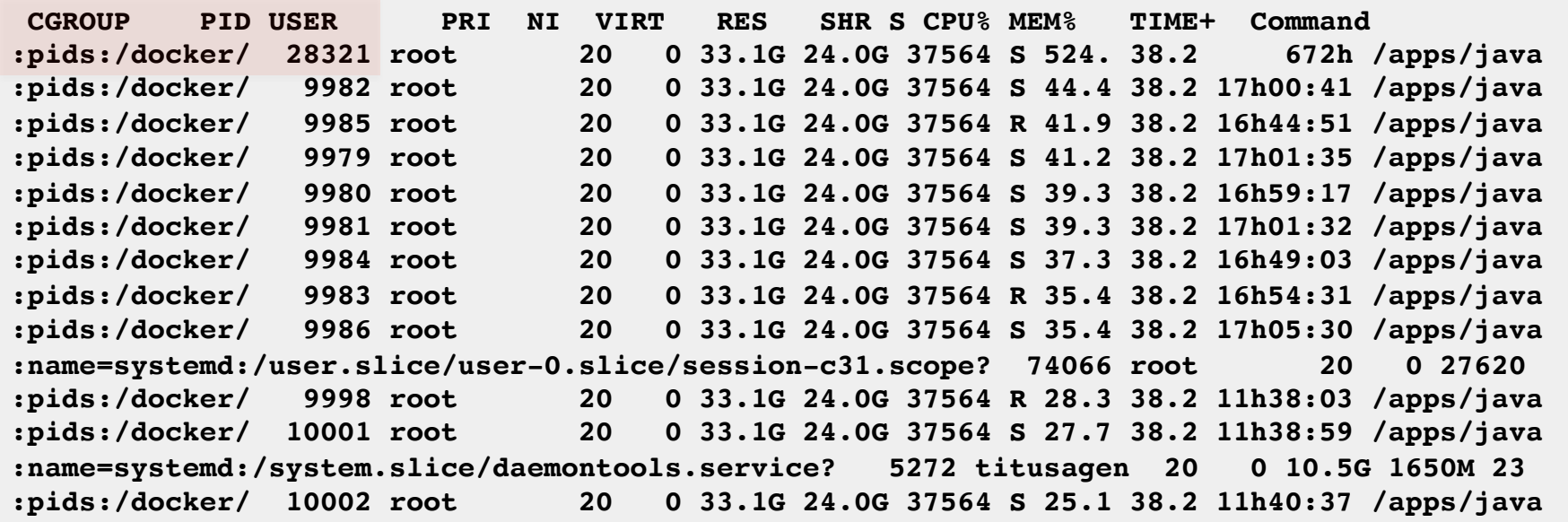

Can fix, but that would be Docker + cgroup-v1 specific. Still need a kernel CID.

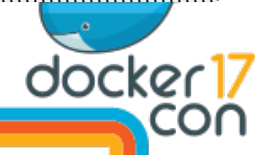

## **Host PID -> Container ID**

… who does that (CPU busy) PID 28321 belong to?

**# grep 28321 /sys/fs/cgroup/cpu,cpuacct/docker/\*/tasks | cut -d/ -f7 dcf3a506de453107715362f6c9ba9056fcfc6e769d28fc4a1c72bbaff4a24834**

• Only works for Docker, and that cgroup v1 layout. Some Linux commands:

#### **# ls -l /proc/27992/ns/\***

```
lrwxrwxrwx 1 root root 0 Apr 13 20:49 cgroup -> cgroup:[4026531835]
lrwxrwxrwx 1 root root 0 Apr 13 20:49 ipc -> ipc:[4026533354]
lrwxrwxrwx 1 root root 0 Apr 13 20:49 mnt -> mnt:[4026533352]
[…]
```
#### **# cat /proc/27992/cgroup**

**11:freezer:/docker/dcf3a506de453107715362f6c9ba9056fcfc6e769d28fc4a1c72bbaff4a24834 10:blkio:/docker/dcf3a506de453107715362f6c9ba9056fcfc6e769d28fc4a1c72bbaff4a24834 9:perf\_event:/docker/dcf3a506de453107715362f6c9ba9056fcfc6e769d28fc4a1c72bbaff4a24834 […]**

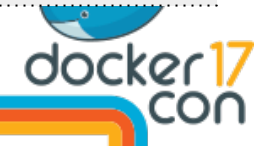

## **nsenter Wrapping**

… what hostname is PID 28321 running on?

- **# nsenter -t 28321 -u hostname titus-1392192-worker-14-16**
- Can namespace enter:
	- $-m:$  mount  $-u:$  uts  $-i:$  ipc  $-n:$  net  $-p:$  pid  $-U:$  user
- Bypasses cgroup limits, and seccomp profile (allowing syscalls)
	- For Docker, you can enter the container more completely with: docker exec -it CID command
- Handy nsenter one-liners:
	- **nsenter -t PID -u hostname** container hostname
	- **nsenter -t PID -n netstat -i** container netstat
	- **nsenter** -t PID -m -p df -h container file system usage
	- **nsenter -t PID -p top** container top

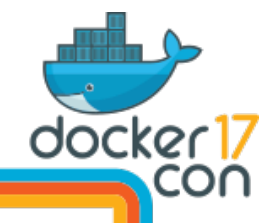
## **nsenter: Host -> Container top**

… Given PID 28321, running top for its container by entering its namespaces:

**# nsenter -t 28321 -m -p top**

**top - 18:16:13 up 36 days, 20:28, 0 users, load average: 5.66, 5.29, 5.28 Tasks: 6 total, 1 running, 5 sleeping, 0 stopped, 0 zombie %Cpu(s): 30.5 us, 1.7 sy, 0.0 ni, 65.9 id, 0.0 wa, 0.0 hi, 1.8 si, 0.1 st KiB Mem: 65958552 total, 54664124 used, 11294428 free, 164232 buffers KiB Swap: 0 total, 0 used, 0 free. 1592372 cached Mem PID USER PR NI VIRT RES SHR S %CPU %MEM TIME+ COMMAND** 

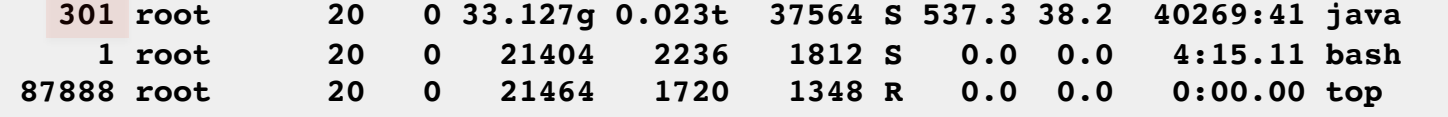

Note that it is PID 301 in the container. Can also see this using:

**# grep NSpid /proc/28321/status NSpid: 28321 301**

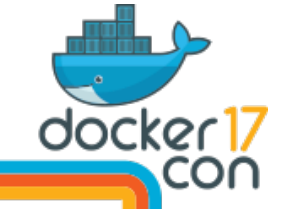

# **perf: CPU Profiling**

Can run system-wide (-a), match a pid (-p), or cgroup (-G, if it works)

```
# perf record -F 49 -a -g -- sleep 30
# perf script
Failed to open /lib/x86_64-linux-gnu/libc-2.19.so, continuing without symbols
Failed to open /tmp/perf-28321.map, continuing without symbols
```
- Current symbol translation gotchas (up to 4.10-ish):
	- perf can't find /tmp/perf-PID.map files in the host, and the PID is different
	- perf can't find container binaries under host paths (what /usr/bin/java?)
- Can copy files to the host, map PIDs, then run perf script/report:
	- http://blog.alicegoldfuss.com/making-flamegraphs-with-containerized-java/
	- http://batey.info/docker-jvm-flamegraphs.html
- Can nsenter (-m -u -i -n -p) a "power" shell, and then run "perf -p PID"
- perf should be fixed to be namespace aware (like bcc was, PR#1051)

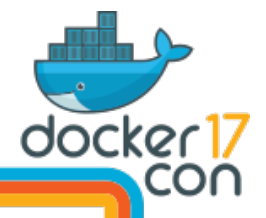

## **CPU Flame Graphs**

**git clone --depth 1 https://github.com/brendangregg/FlameGraph cd FlameGraph perf record –F 49 -a –g -- sleep 30 perf script | ./stackcollapse-perf.pl | ./flamegraph.pl > perf.svg**

- See previous slide for getting perf symbols to work
- From the host, can study all containers, as well as container overheads

Kernel TCP/IP stack Look in areas like this to find and quantify overhead (cgroup throttles, FS layers, networking, etc). It's likely small and hard to find.

[perf-28321.map]

Java, missing stacks (need -XX:+PreserveFramePointer)

[perf-28321.map]

unknown]

# **/sys/fs/cgroups (raw)**

The best source for per-cgroup metrics. e.g. CPU:

#### **# cd /sys/fs/cgroup/cpu,cpuacct/docker/02a7cf65f82e3f3e75283944caa4462e82f8f6ff5a7c9a... # ls**

**cgroup.procs cpuacct.usage\_percpu cpuacct.usage\_user cpu.stat cpuacct.stat cpuacct.usage\_percpu\_sys cpu.cfs\_period\_us notify\_on\_release cpuacct.usage cpuacct.usage\_percpu\_user cpu.cfs\_quota\_us tasks # cat cpuacct.usage 1615816262506 # cat cpu.stat nr\_periods 507 nr\_throttled 74**

**throttled\_time 3816445175**

**cgroup.clone\_children cpuacct.usage\_all cpuacct.usage\_sys cpu.shares**

total time throttled (nanoseconds). saturation metric. average throttle time = throttled\_time / nr\_throttled

- https://www.kernel.org/doc/Documentation/cgroup-v1/, ../scheduler/sched-bwc.txt
- https://blog.docker.com/2013/10/gathering-lxc-docker-containers-metrics/

Note: grep cgroup /proc/mounts to check where these are mounted These metrics should be included in performance monitoring GUIs

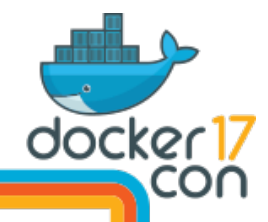

#### **Netflix Atlas**

#### Cloud-wide monitoring of containers (and instances)

Fetches cgroup metrics via Intel snap

https://github.com/netflix/Atlas

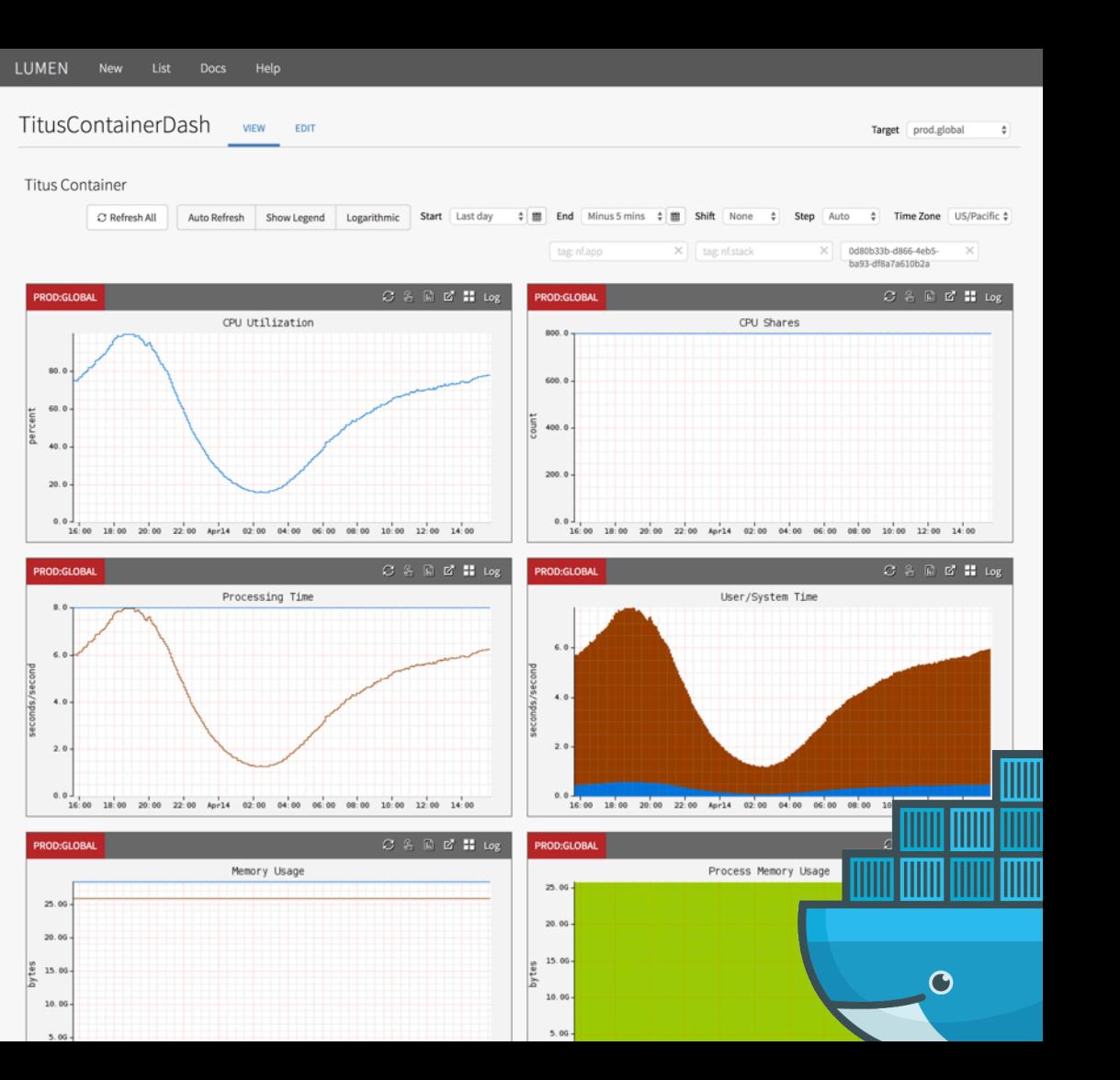

#### **Netflix Vector**

Our per-instance analyzer Has per-container metrics https://github.com/Netflix/vector

Per-Container CPU Utilization Per-Container Memory Usage (Mb) **Total Container Memory Usage (Mb)** Per-Container Memory Headroom (Mb) **Container Disk IOPS** Container Disk Throughput (Bytes) Container Disk IOPS (Throttled) Container Disk Throughput (Throttled) (Bytes) Per-Container CPU Scheduler Per-Container CPU Headroom Per-Container Throttled CPU Per-Container Memory Utilization

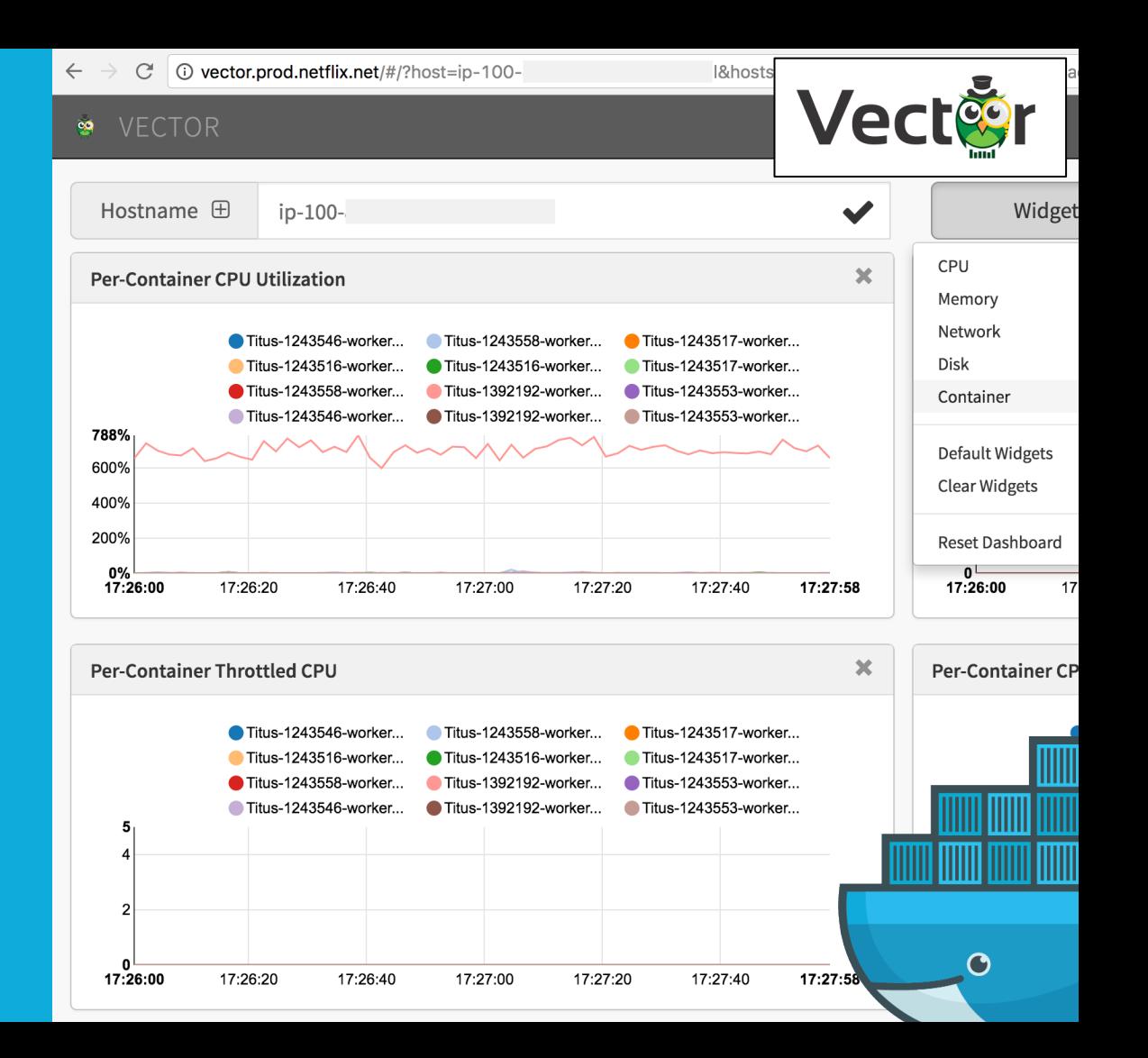

#### **Intel snap**

#### A metric collector used by monitoring GUIs

https://github.com/intelsdi-x/snap

#### Has a Docker plugin to read cgroup stats

There's also a collectd plugin: https://github.com/bobrik/collectddocker

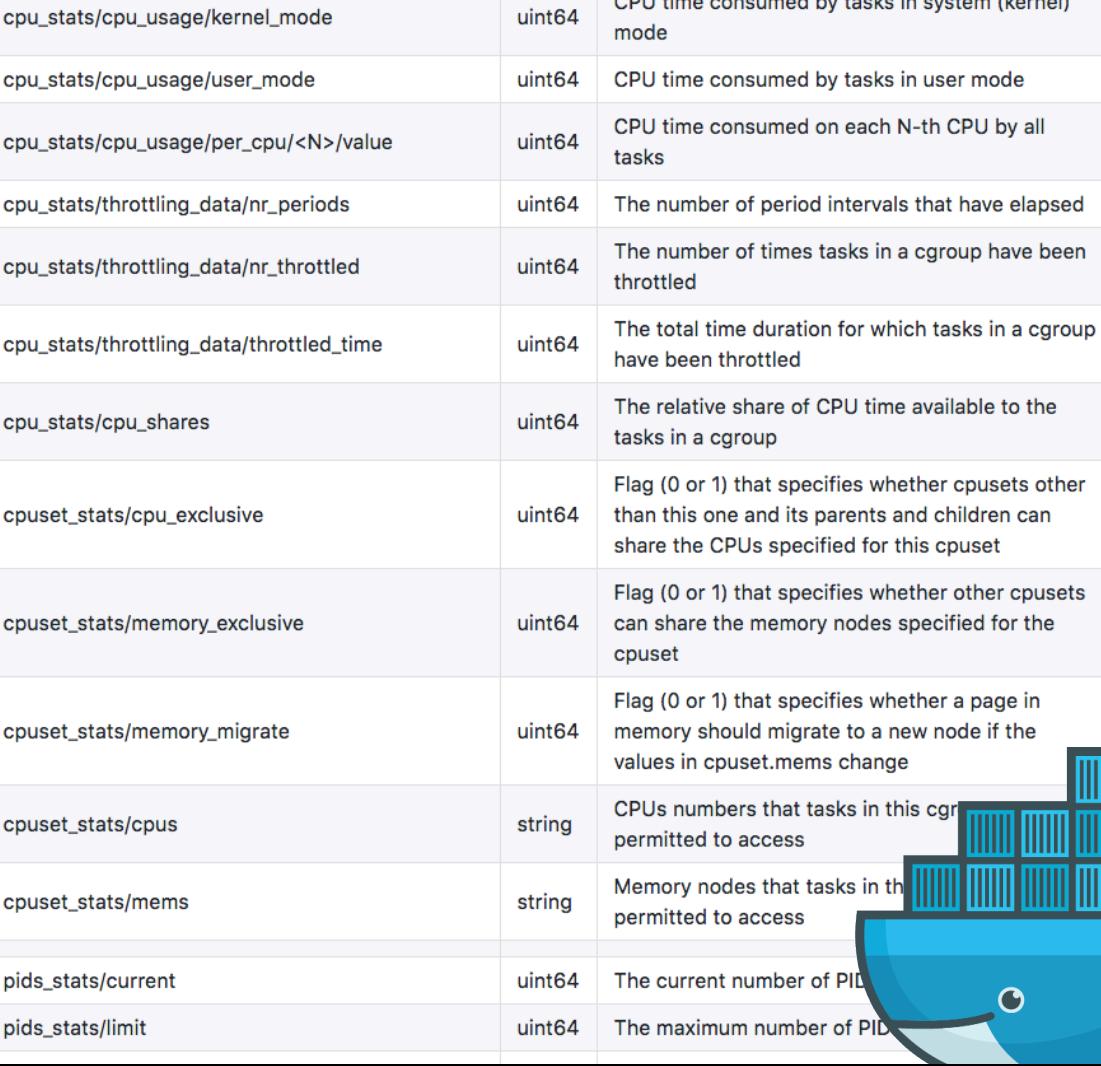

### **3.3. Let's Play a Game**

#### Host or Container? (or neither?)

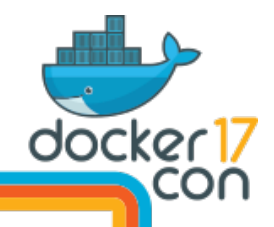

## **Game Scenario 1**

Container user claims they have a CPU performance issue

- Container has a CPU cap and CPU shares configured
- There is idle CPU on the host
- Other tenants are CPU busy
- /sys/fs/cgroup/.../cpu.stat -> throttled\_time is increasing
- /proc/PID/status nonvoluntary\_ctxt\_switches is increasing
- Container CPU usage equals its cap (clue: this is not really a clue)

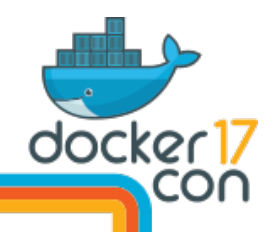

## **Game Scenario 2**

Container user claims they have a CPU performance issue

- Container has a CPU cap and CPU shares configured
- There is no idle CPU on the host
- Other tenants are CPU busy
- /sys/fs/cgroup/.../cpu.stat -> throttled\_time is not increasing
- /proc/PID/status nonvoluntary\_ctxt\_switches is increasing

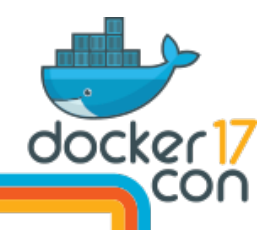

## **Game Scenario 3**

Container user claims they have a CPU performance issue

- Container has CPU shares configured
- There is no idle CPU on the host
- Other tenants are CPU busy
- /sys/fs/cgroup/.../cpu.stat -> throttled\_time is not increasing
- /proc/PID/status nonvoluntary\_ctxt\_switches is not increasing much

Experiments to confirm conclusion?

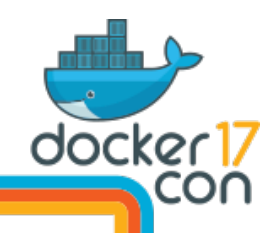

# **Methodology: Reverse Diagnosis**

Enumerate possible outcomes, and work backwards to the metrics needed for diagnosis.

- e.g. CPU performance outcomes:
- A. physical CPU throttled
- B. cap throttled
- C. shares throttled (assumes physical CPU limited as well)
- D. not throttled

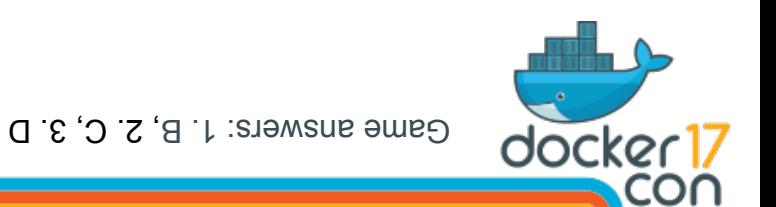

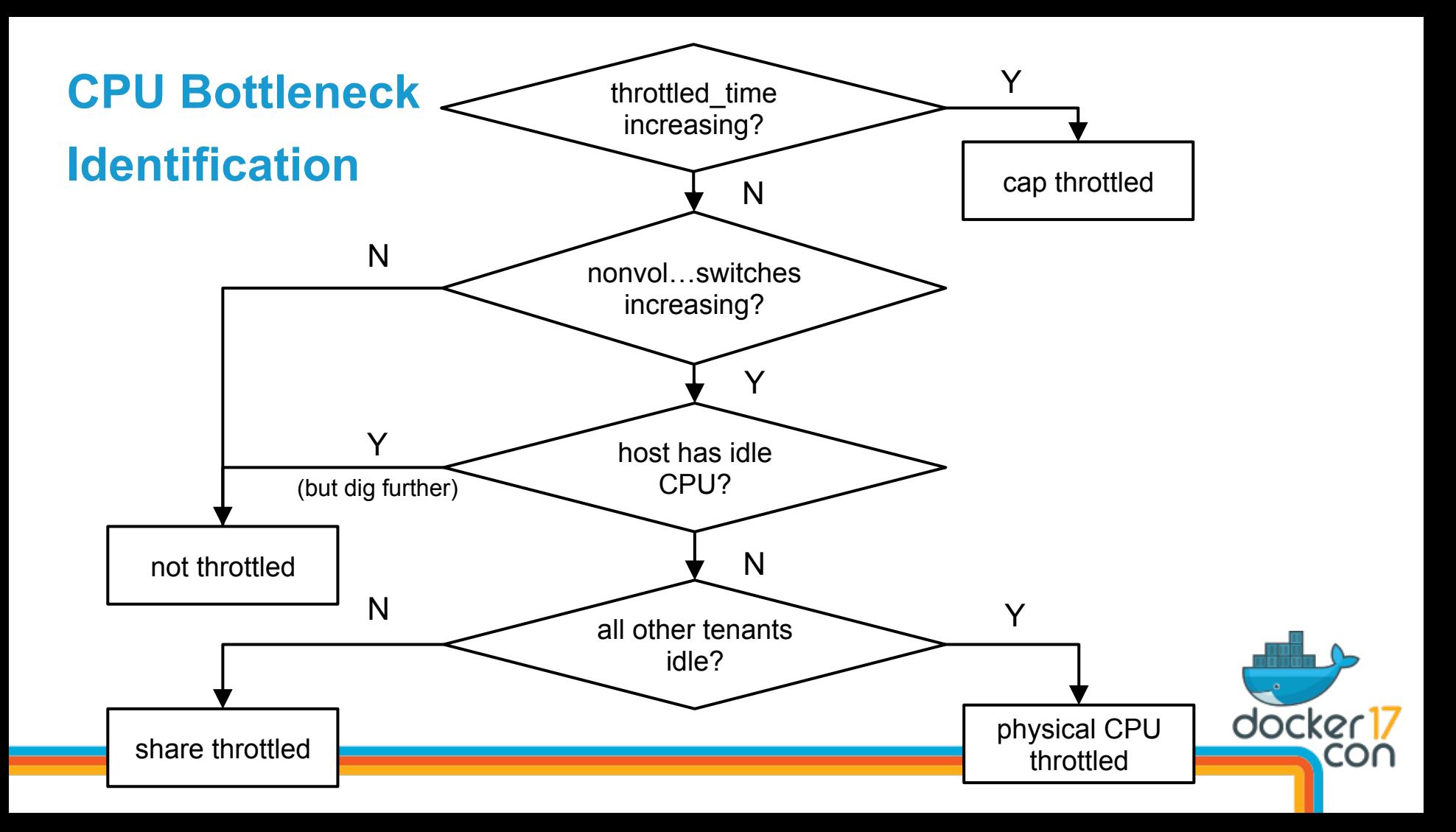

# 4. Guest Tools

#### And Container Awareness

… if you only have guest access

# **Guest Analysis Challenges**

- Some resource metrics are for the container, some for the host. Confusing!
- May lack system capabilities or syscalls to run profilers and tracers

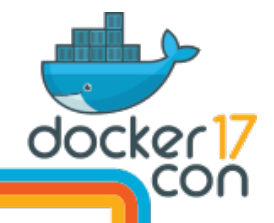

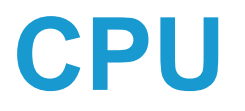

#### **Can see host's** CPU devices, but only container (pid namespace) processes:

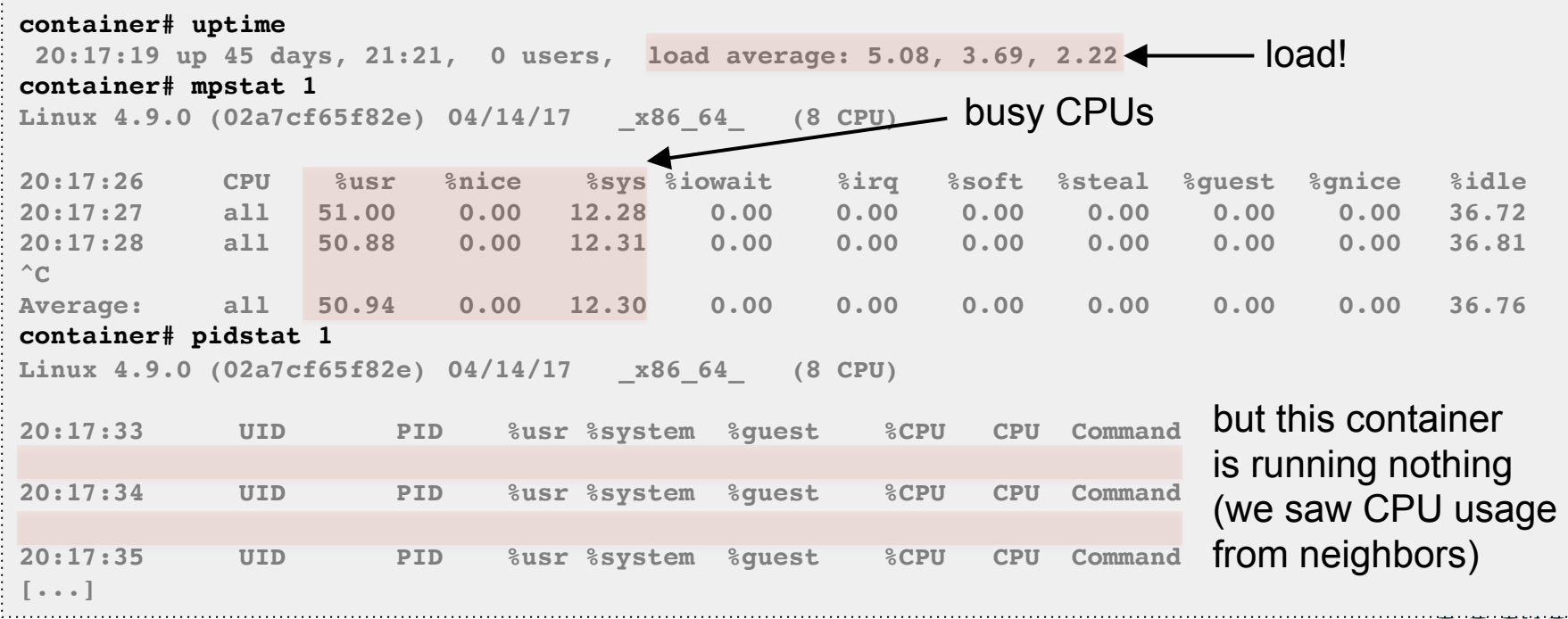

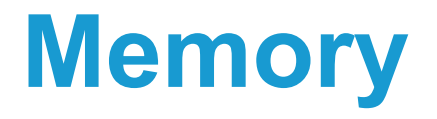

#### **Can see host's** memory:

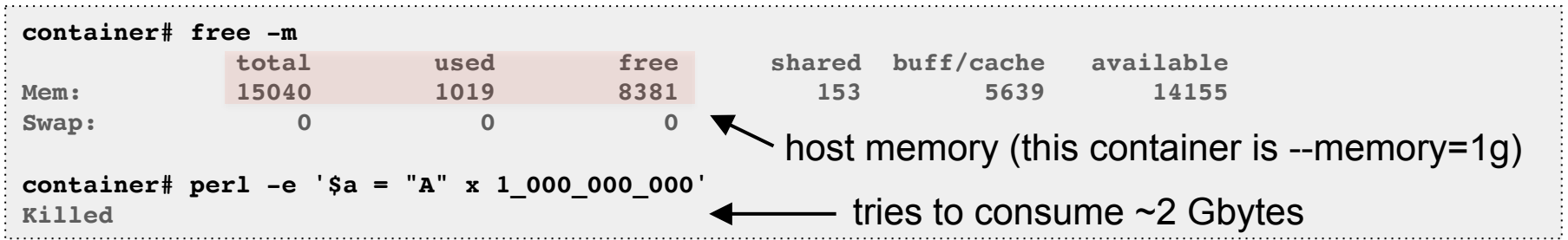

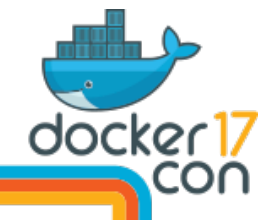

#### **Disks**

#### **Can see host's** disk devices:

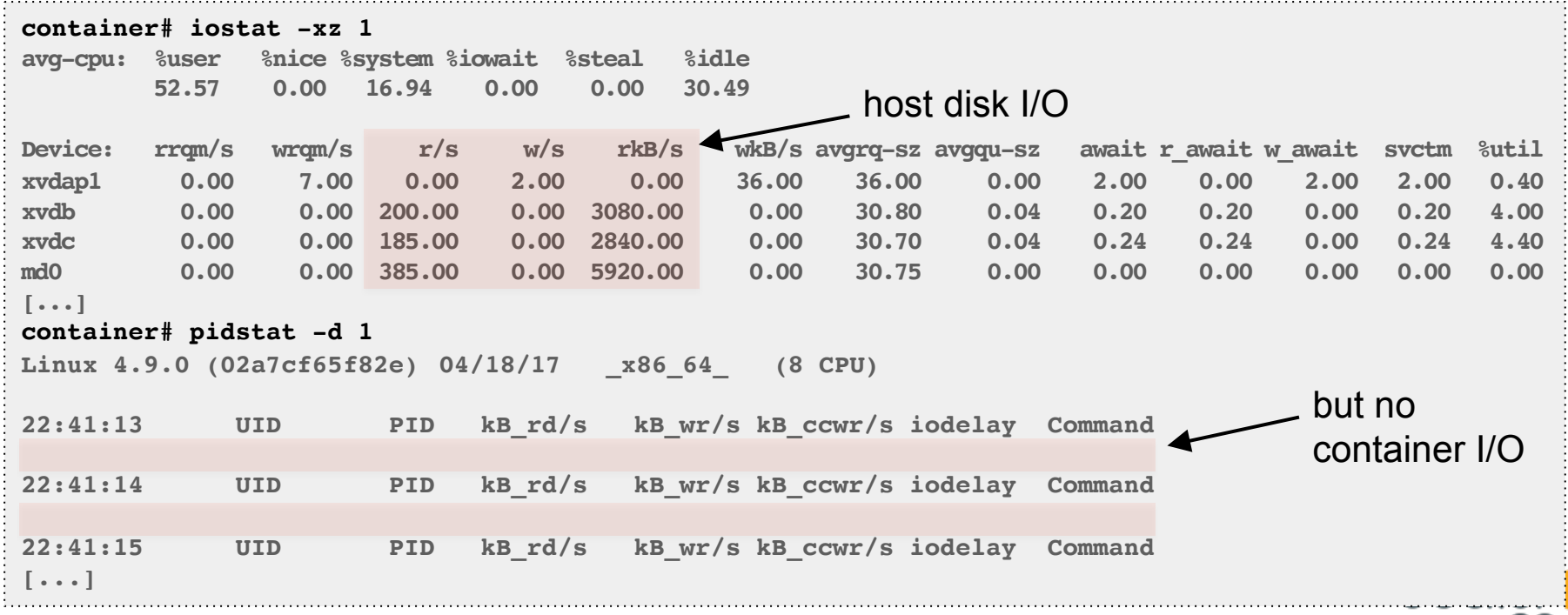

CO

### **Network**

#### **Can't see host's** network interfaces (network namespace):

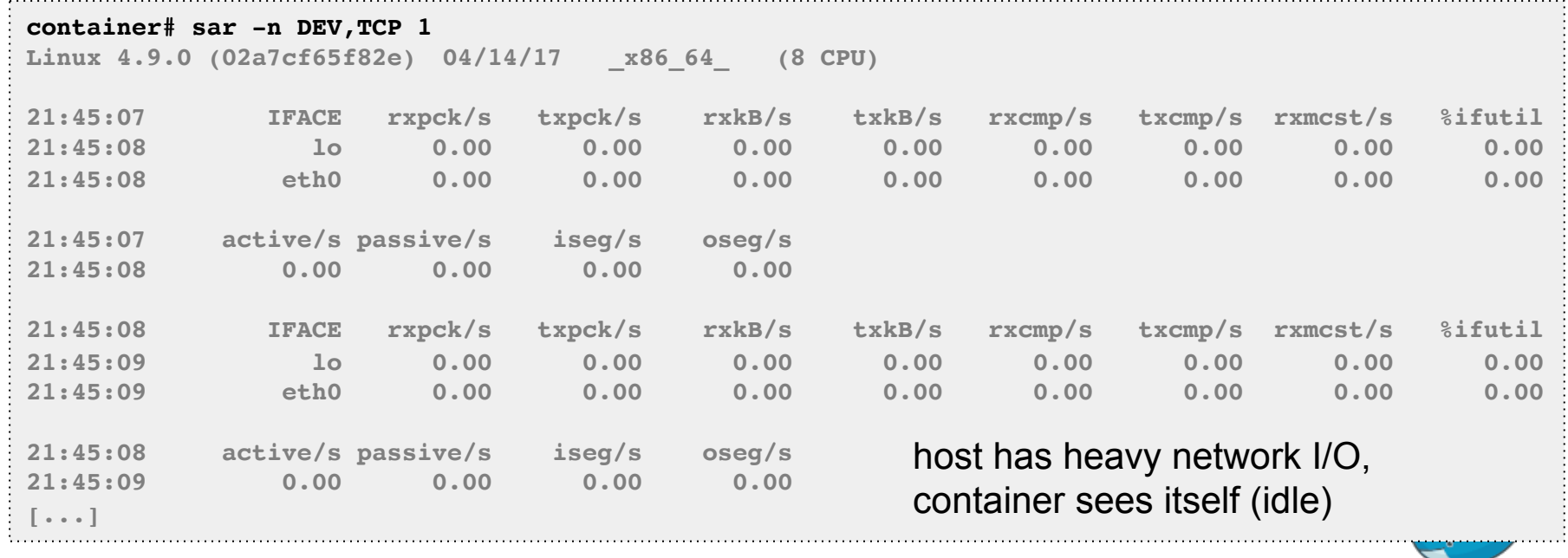

docker 17

CO

## **Metrics Namespace**

This confuses apps too: trying to bind on all CPUs, or using 25% of memory

• Including the JDK, which is unaware of container limits, covered yesterday by Fabiane Nardon

We could add a "metrics" namespace so the container only sees itself

• Or enhance existing namespaces to do this

If you add a metrics namespace, please consider adding an option for:

- /proc/host/stats: maps to host's /proc/stats, for CPU stats
- /proc/host/diskstats: maps to host's /proc/diskstats, for disk stats

As those host metrics can be useful, to identify/exonerate neighbor issues

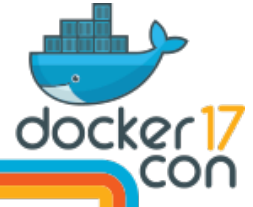

# **perf: CPU Profiling**

Needs capabilities to run from a container:

**container# ./perf record -F 99 -a -g -- sleep 10 perf\_event\_open(..., PERF\_FLAG\_FD\_CLOEXEC) failed with unexpected error 1 (Operation not permitted) perf\_event\_open(..., 0) failed unexpectedly with error 1 (Operation not permitted) Error: You may not have permission to collect system-wide stats.**

**Consider tweaking /proc/sys/kernel/perf\_event\_paranoid, which controls use of the performance events system by unprivileged users (without CAP\_SYS\_ADMIN).**

```
The current value is 2:
```
 **-1: Allow use of (almost) all events by all users >= 0: Disallow raw tracepoint access by users without CAP\_IOC\_LOCK >= 1: Disallow CPU event access by users without CAP\_SYS\_ADMIN >= 2: Disallow kernel profiling by users without CAP\_SYS\_ADMIN**

Although, after setting perf event paranoid to -1, it prints the same error...

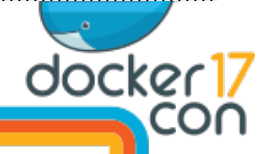

Helpful message

# **perf & Container Debugging**

Debugging using strace from the host (as  $pre_{trace}$ ) is also blocked):

**host# strace -fp 26450** bash PID, from which I then ran perf **[...]** [pid 27426] perf event open(0x2bfe498,  $-1$ , 0,  $-1$ , 0) =  $-1$  EPERM (Operation not permitted)  $[pid 27426]$  perf event open $(0x2bfe498, -1, 0, -1, 0) = -1$  EPERM (Operation not permitted)  $[pid 27426]$  perf event open(0x2bfc1a8, -1, 0, -1, PERF FLAG FD CLOEXEC) = -1 EPERM (Operation not permitted)

Many different ways to debug this. https://docs.docker.com/engine/security/seccomp/#**significant-syscalls-blocked-by-the-default-profile**:

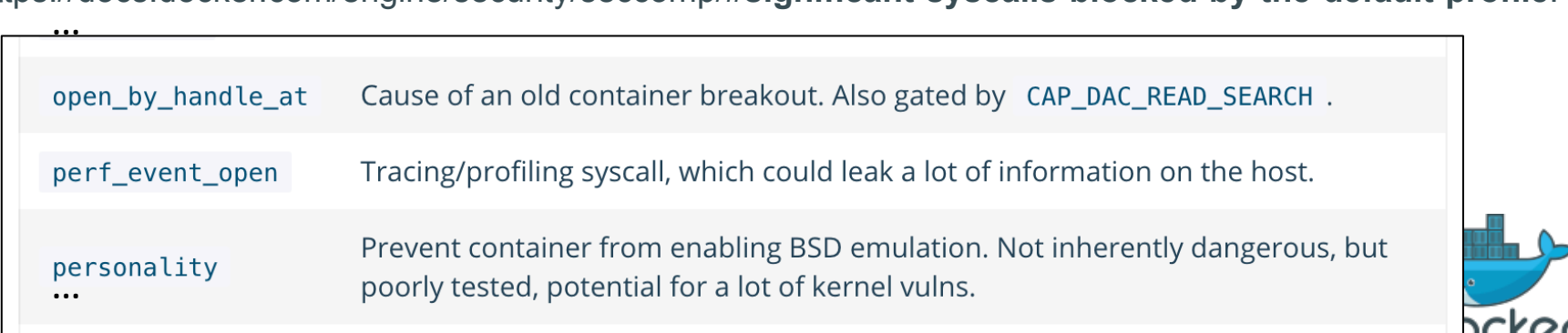

# **perf, cont.**

- Can enable perf event open() with: docker run --cap-add sys admin
	- Also need (for kernel symbols): echo 0 > /proc/sys/kernel/kptr\_restrict
- perf then "works", and you can make **flame graphs**. But it sees all CPUs!?
	- perf needs to be "container aware", and only see the container's tasks. patch pending: https://lkml.org/lkml/2017/1/12/308
- Currently easier to run perf from the host (or secure "monitoring" container)
	- Via a secure monitoring agent, e.g. Netflix Vector -> CPU Flame Graph
	- See earlier slides for steps

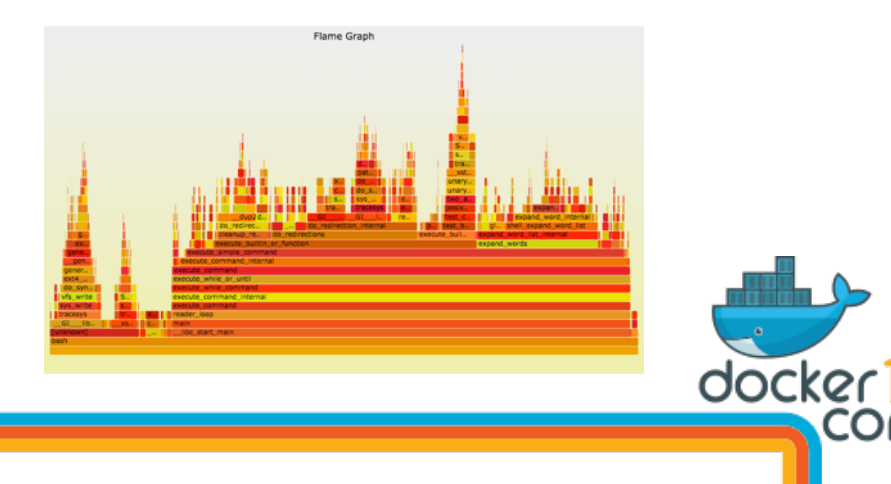

# 5. Tracing

#### Advanced Analysis

… a few more examples (iosnoop, zfsslower, and btrfsdist shown earlier)

## **Built-in Linux Tracers**

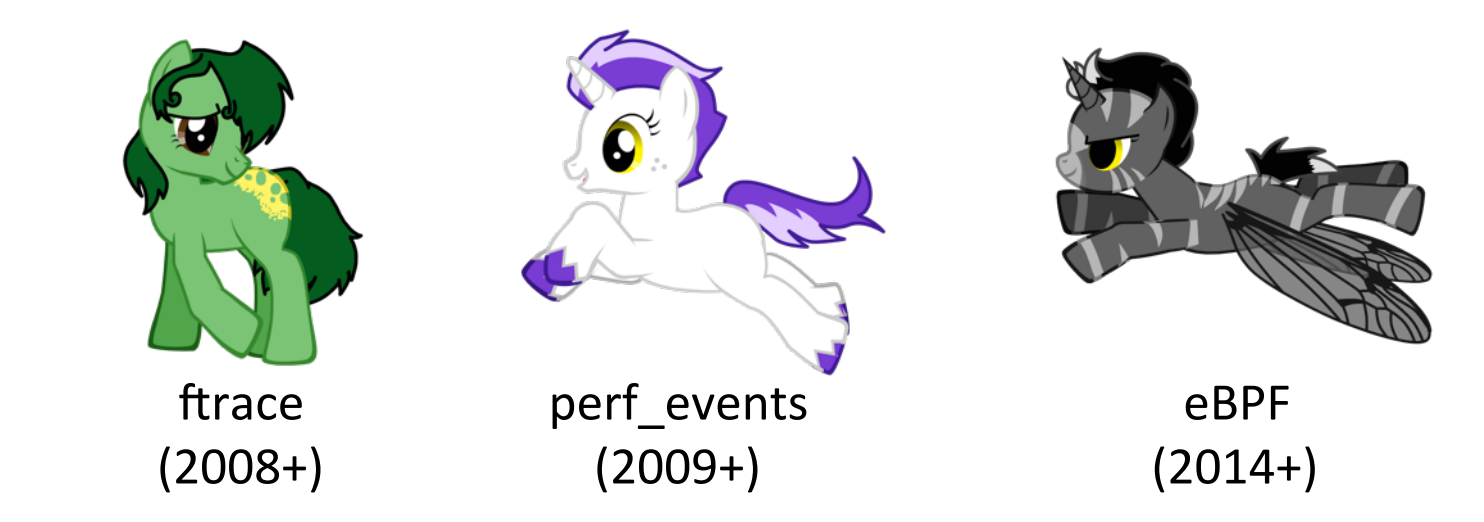

Some front-ends:

- ftrace: https://github.com/brendangregg/**perf-tools**
- perf events: used for **CPU flame graphs**
- eBPF (aka BPF): https://github.com/iovisor/**bcc** (Linux 4.4+)

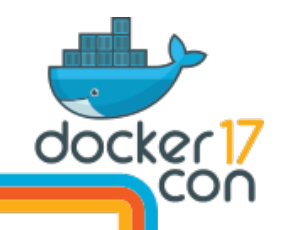

### **ftrace: Overlay FS Function Calls**

Using ftrace via my perf-tools to count function calls in-kernel context:

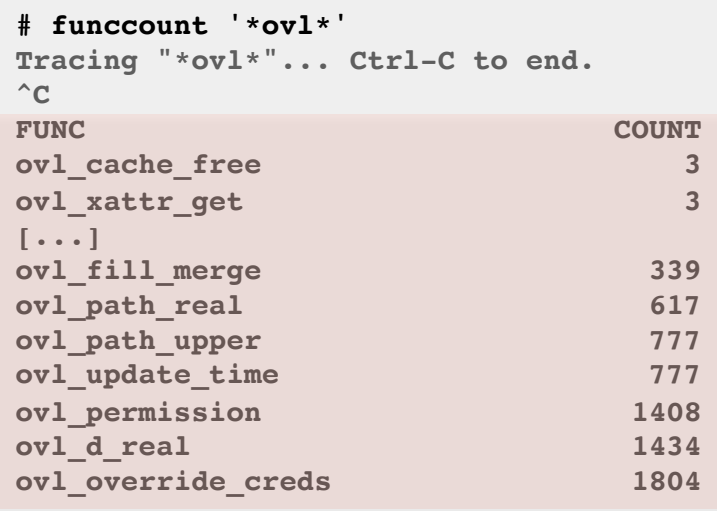

**Ending tracing...**

Each can be a target for further study with kprobes

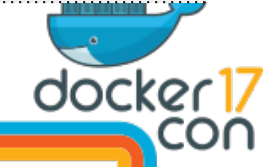

### **ftrace: Overlay FS Function Tracing**

Using kprobe (perf-tools) to trace ovl fill merg() args and stack trace

```
# kprobe -s 'p:ovl_fill_merge ctx=%di name=+0(%si):string'
Tracing kprobe ovl_fill_merge. Ctrl-C to end.
             bash-16633 [000] d... 14390771.218973: ovl_fill_merge: (ovl_fill_merge+0x0/0x1f0 
[overlay]) ctx=0xffffc90042477db0 name="iostat"
             bash-16633 [000] d... 14390771.218981: <stack trace>
 => ovl_fill_merge
 => ext4_readdir
 => iterate_dir
 => ovl_dir_read_merged
 => ovl_iterate
 => iterate_dir
 => SyS_getdents
\Rightarrow do syscall 64 => return_from_SYSCALL_64
[…]
```
Good for debugging, although dumping all events can cost too much overhead. ftrace has some solutions to this, BPF has more…

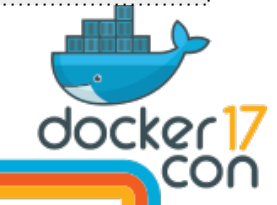

#### **Enhanced BPF Tracing Internals**

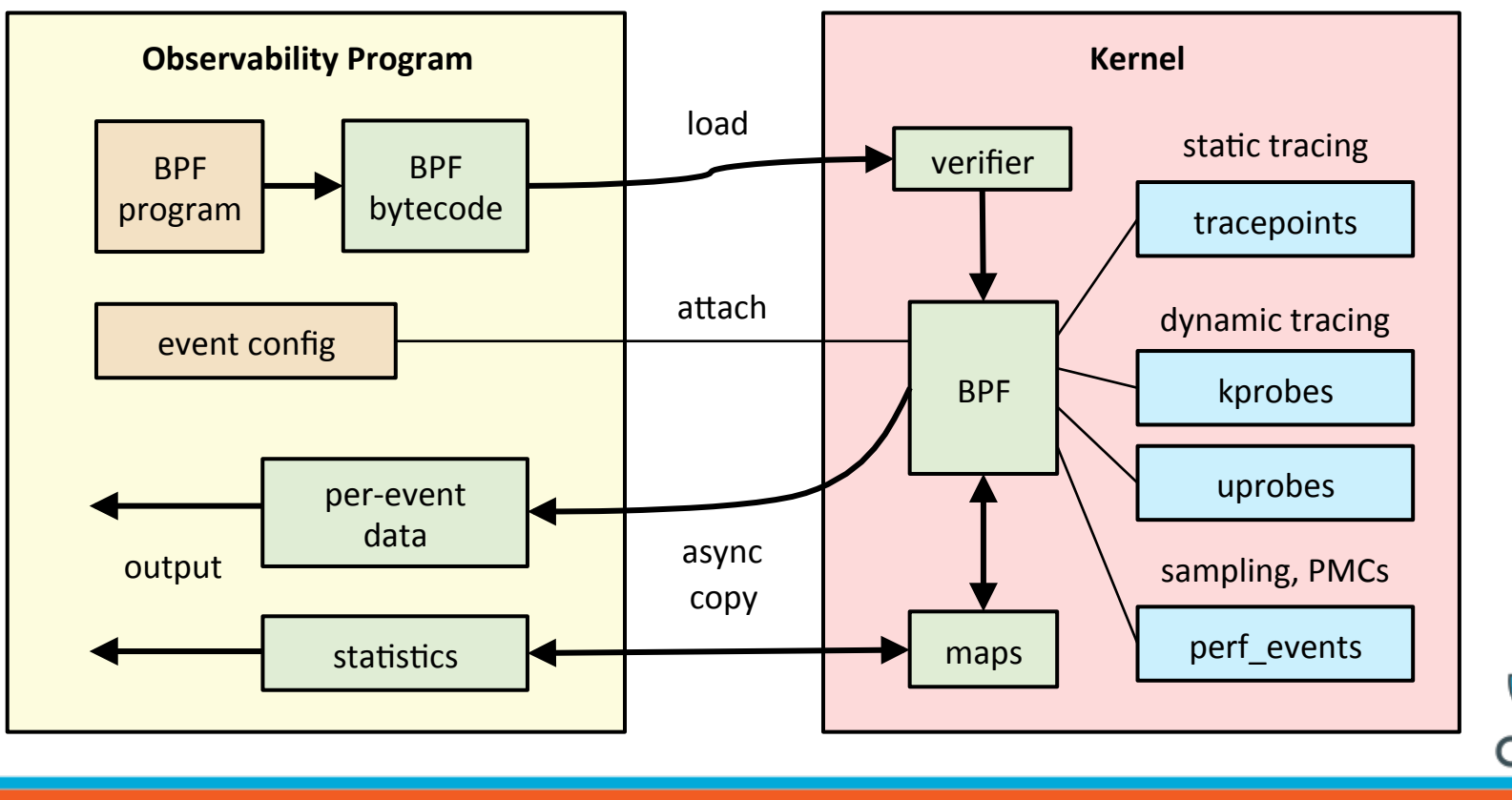

docker 17 con

## **BPF: Scheduler Latency 1**

**host# runqlat -p 20228 10 1**

**Tracing run queue latency... Hit Ctrl-C to end.**

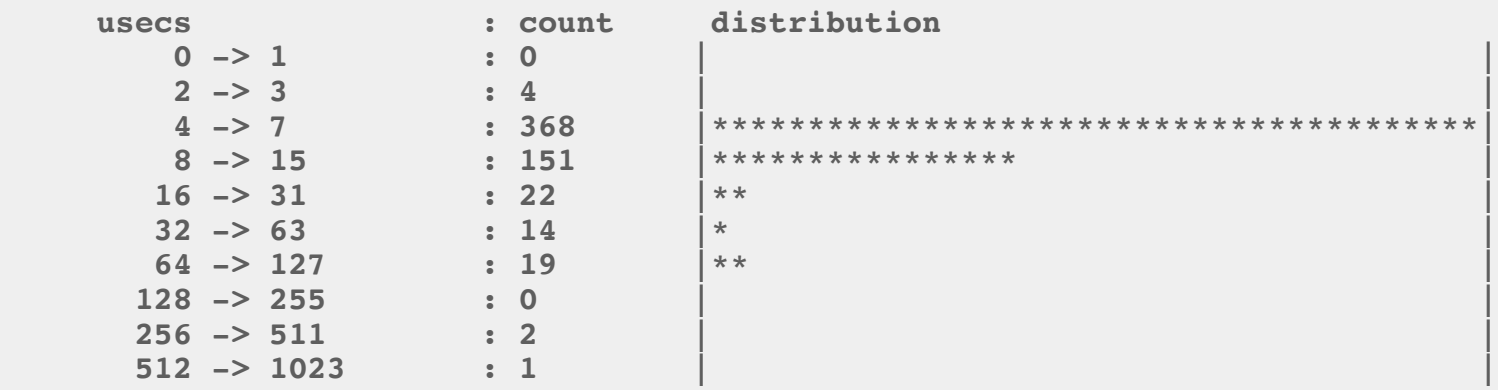

This is an app in a Docker container on a system with idle CPU

Tracing scheduler events can be costly (high rate), but this BPF program reduces cost by using in-kernel maps to summarize data, and only emits the "count" column to user space.

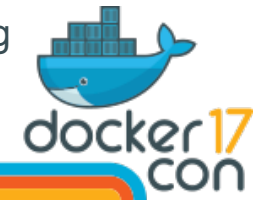

### **BPF: Scheduler Latency 2**

#### **host# runqlat -p 20228 10 1**

**Tracing run queue latency... Hit Ctrl-C to end.**

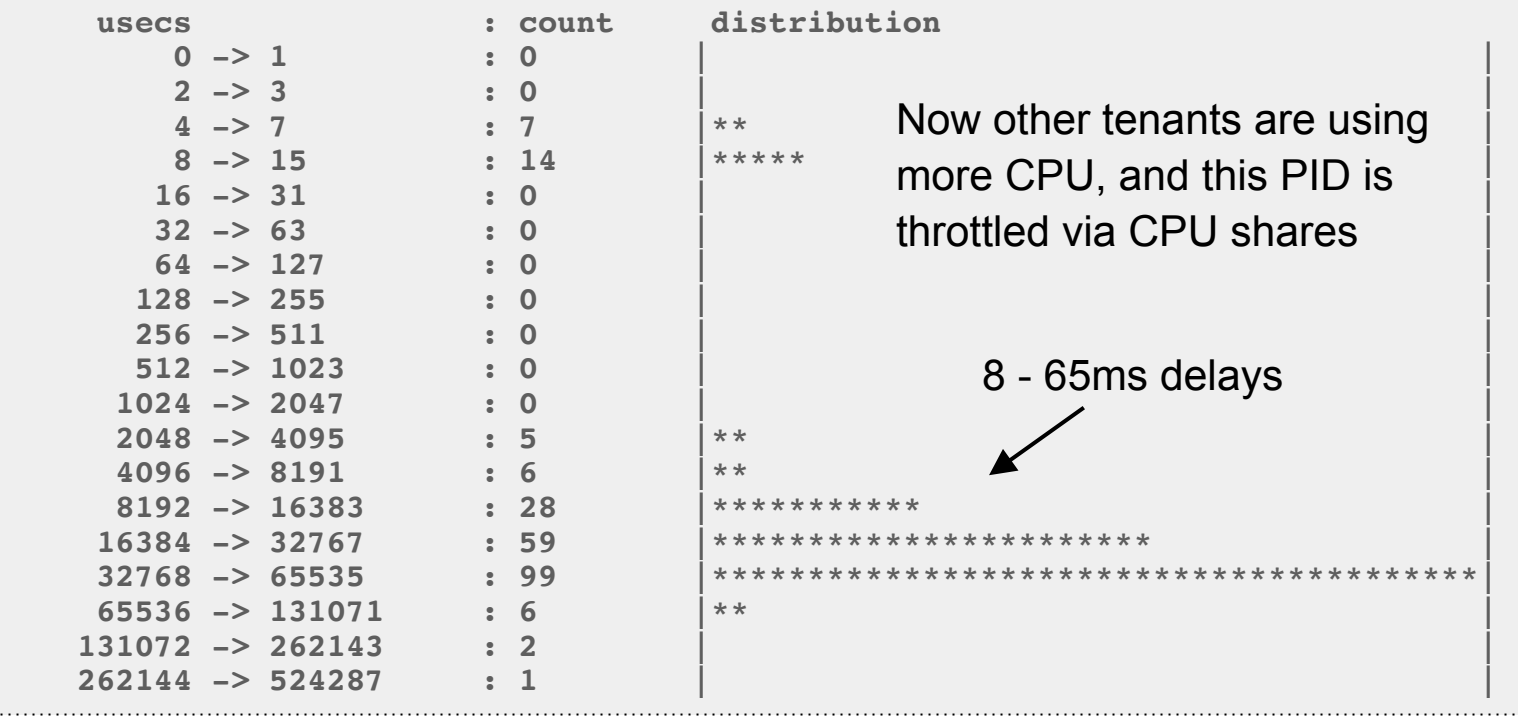

### **BPF: Scheduler Latency 3**

**host# runqlat --pidnss -m Tracing run queue latency... Hit Ctrl-C to end.**  $^{\wedge}C$ **pidns = 4026532870 msecs : count distribution 0 -> 1 : 264 |\*\*\*\*\*\*\*\*\*\*\*\*\*\*\*\*\*\*\*\*\*\*\*\*\*\*\*\*\*\*\*\*\*\*\*\*\*\*\*\*| 2 -> 3 : 0 | | 4** -> 7 : 0<br>8 -> 15 : 0  **8 -> 15 : 0 | | 16 -> 31 : 0 | |**  $\begin{array}{ccc} 16 & -& 31 \\ 32 & -& 63 \end{array}$  : 0 Per-PID namespace histograms  **64 -> 127 : 2 | |** (I added this yesterday) **[…] pidns = 4026532382 msecs : count distribution 0 -> 1 : 646 |\*\*\*\*\*\*\*\*\*\*\*\*\*\*\*\*\*\*\*\*\*\*\*\*\*\*\*\*\*\*\*\*\*\*\*\*\*\*\*\*| 2 -> 3 : 18 |\* | 4 -> 7 : 48 |\*\* | 8** -> 15 : 17<br>16 -> 31 : 150  **16 -> 31 : 150 |\*\*\*\*\*\*\*\*\* | 32 -> 63 : 134 |\*\*\*\*\*\*\*\* |**

## **BPF: Namespace-ing Tools**

Walking from the task struct to the PID namespace ID:

```
task struct->nsproxy->pid ns for children->ns.inum
```
- This is unstable, and could break between kernel versions. If it becomes a problem, we'll add a bpf\_get\_current\_pidns()
- Does needs a \*task, or bpf\_get\_current\_task() (added in 4.8)
- Can also pull out cgroups, but gets tricker...

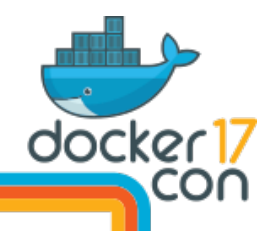

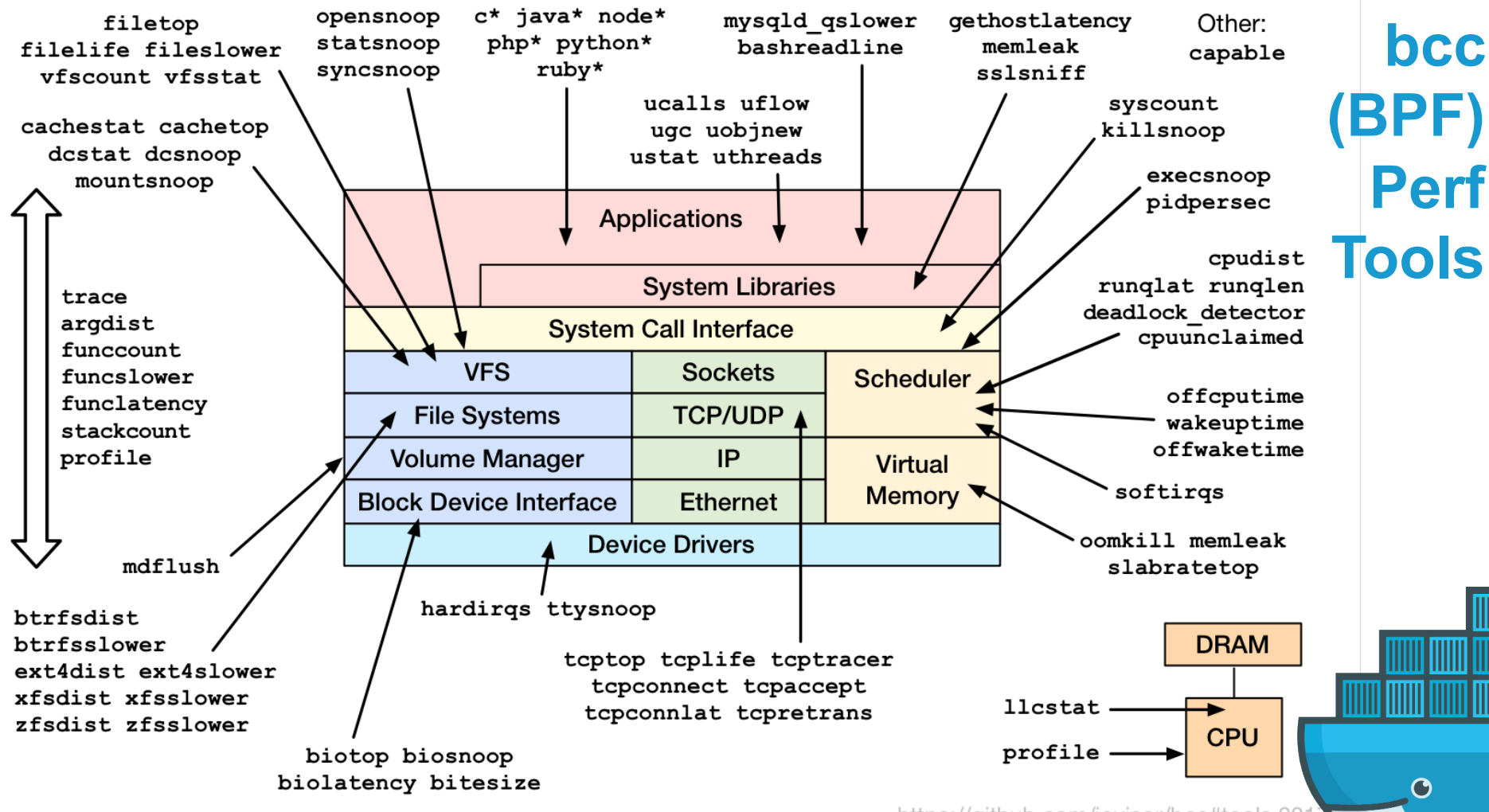

# **Docker Analysis & Debugging**

If needed, dockerd can also be analyzed using:

- go execution tracer
- GODEBUG with gctrace and schedtrace
- gdb and Go runtime support
- perf profiling
- bcc/BPF and uprobes

Each has pros/cons. bcc/BPF can trace user & kernel events.

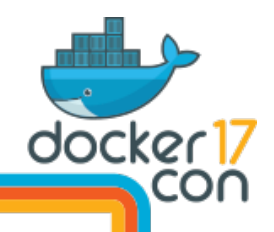

### **BPF: dockerd Go Function Counting**

Counting dockerd Go calls in-kernel using BPF that match "\*docker\*get":

**# funccount '/usr/bin/dockerd:\*docker\*get\*' Tracing 463 functions for "/usr/bin/dockerd:\*docker\*get\*"... Hit Ctrl-C to end.**  $\wedge$  C **FUNC** COUNT **github.com/docker/docker/daemon.(\*statsCollector).getSystemCPUUsage 3 github.com/docker/docker/daemon.(\*Daemon).getNetworkSandboxID 3 github.com/docker/docker/daemon.(\*Daemon).getNetworkStats 3 github.com/docker/docker/daemon.(\*statsCollector).getSystemCPUUsage.func1 3 github.com/docker/docker/pkg/ioutils.getBuffer 6 github.com/docker/docker/vendor/golang.org/x/net/trace.getBucket 9 github.com/docker/docker/vendor/golang.org/x/net/trace.getFamily 9 github.com/docker/docker/vendor/google.golang.org/grpc.(\*ClientConn).getTransport 10 github.com/docker/docker/vendor/github.com/golang/protobuf/proto.getbase 20 github.com/docker/docker/vendor/google.golang.org/grpc/transport.(\*http2Client).getStream 30 Detaching... # objdump -tTj .text /usr/bin/dockerd | wc -l 35859** 35,859 functions can be traced!

Uses uprobes, and needs newer kernels. Warning: will cost overhead at high function rates.

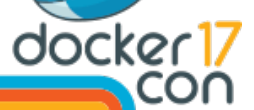

### **BPF: dockerd Go Stack Tracing**

Counting stack traces that led to this ioutils.getBuffer() call:

```
# stackcount 'p:/usr/bin/dockerd:*/ioutils.getBuffer'
Tracing 1 functions for "p:/usr/bin/dockerd:*/ioutils.getBuffer"... Hit Ctrl-C to end.
\wedge C
   github.com/docker/docker/pkg/ioutils.getBuffer
   github.com/docker/docker/pkg/broadcaster.(*Unbuffered).Write
   bufio.(*Reader).writeBuf
   bufio.(*Reader).WriteTo
   io.copyBuffer
   io.Copy
   github.com/docker/docker/pkg/pools.Copy
   github.com/docker/docker/container/stream.(*Config).CopyToPipe.func1.1
   runtime.goexit
     dockerd [18176]
     110
Detaching...
                                           means this stack was seen 110 times
```
Can also trace function arguments, and latency (with some work) http://www.brendangregg.com/blog/2017-01-31/golang-bcc-bpf-function-tracing.html

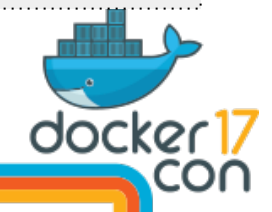
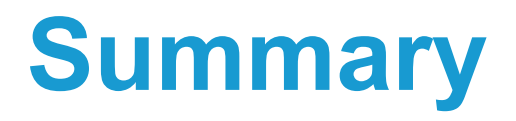

Identify bottlenecks:

- 1. In the host vs container, using system metrics
- 2. In application code on containers, using CPU flame graphs
- 3. Deeper in the kernel, using tracing tools

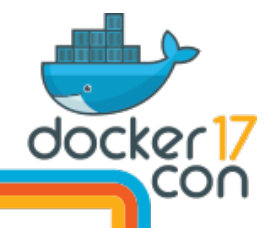

## **References**

- http://techblog.netflix.com/2017/04/the-evolution-of-container-usage-at.html
- http://techblog.netflix.com/2016/07/distributed-resource-scheduling-with.html
- https://www.slideshare.net/aspyker/netflix-and-containers-titus
- https://docs.docker.com/engine/admin/runmetrics/#tips-for-high-performance-metric-collection
- https://blog.docker.com/2013/10/gathering-lxc-docker-containers-metrics/
- https://www.slideshare.net/jpetazzo/anatomy-of-a-container-namespaces-cgroups-some-filesystem-magic-linuxcon
- https://www.youtube.com/watch?v=sK5i-N34im8 Cgroups, namespaces, and beyond
- https://jvns.ca/blog/2016/10/10/what-even-is-a-container/
- https://blog.jessfraz.com/post/containers-zones-jails-vms/
- http://blog.alicegoldfuss.com/making-flamegraphs-with-containerized-java/
- http://www.brendangregg.com/USEmethod/use-linux.html full USE method list
- http://www.brendangregg.com/blog/2017-01-31/golang-bcc-bpf-function-tracing.html
- http://techblog.netflix.com/2015/11/linux-performance-analysis-in-60s.html
- http://queue.acm.org/detail.cfm?id=1809426 latency heat maps
- https://github.com/brendangregg/perf-tools ftrace tools, https://github.com/iovisor/bcc BPF tools

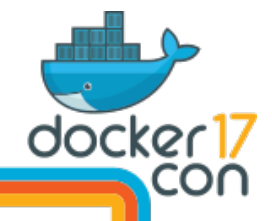

## **Thank You!**

http://techblog.netflix.com http://slideshare.net/brendangregg http://www.brendangregg.com bgregg@netflix.com @brendangregg

Titus team: @aspyker @anwleung @fabiokung @tomaszbak1974 @amit\_joshee @sargun @corindwyer ...

## #dockercon

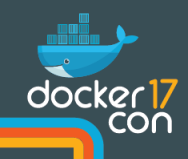